# **HOSHOO** 安防智能化集成平台设备安装手册

深圳市哈烁实业有限公司

## 版权说明

本手册版权归深圳市哈烁实业有限公司所有。保留一切版权。除了版权法允 许的使用方法之外,未经事先许可,任何人不得复制、改编或翻译。

### 保证说明

本手册所含之内容如有改变,恕不另行通知。深圳市哈烁实业有限公司对由 于本手册的错误而引起的损害不承担责任,对由于提供或使用本手册而随带发生 的损害亦不承担责任。

### 商标说明

HOSHOO®是深圳市哈烁实业有限公司的注册商标。Microsoft®是美国 Microsoft 公司的注册商标。

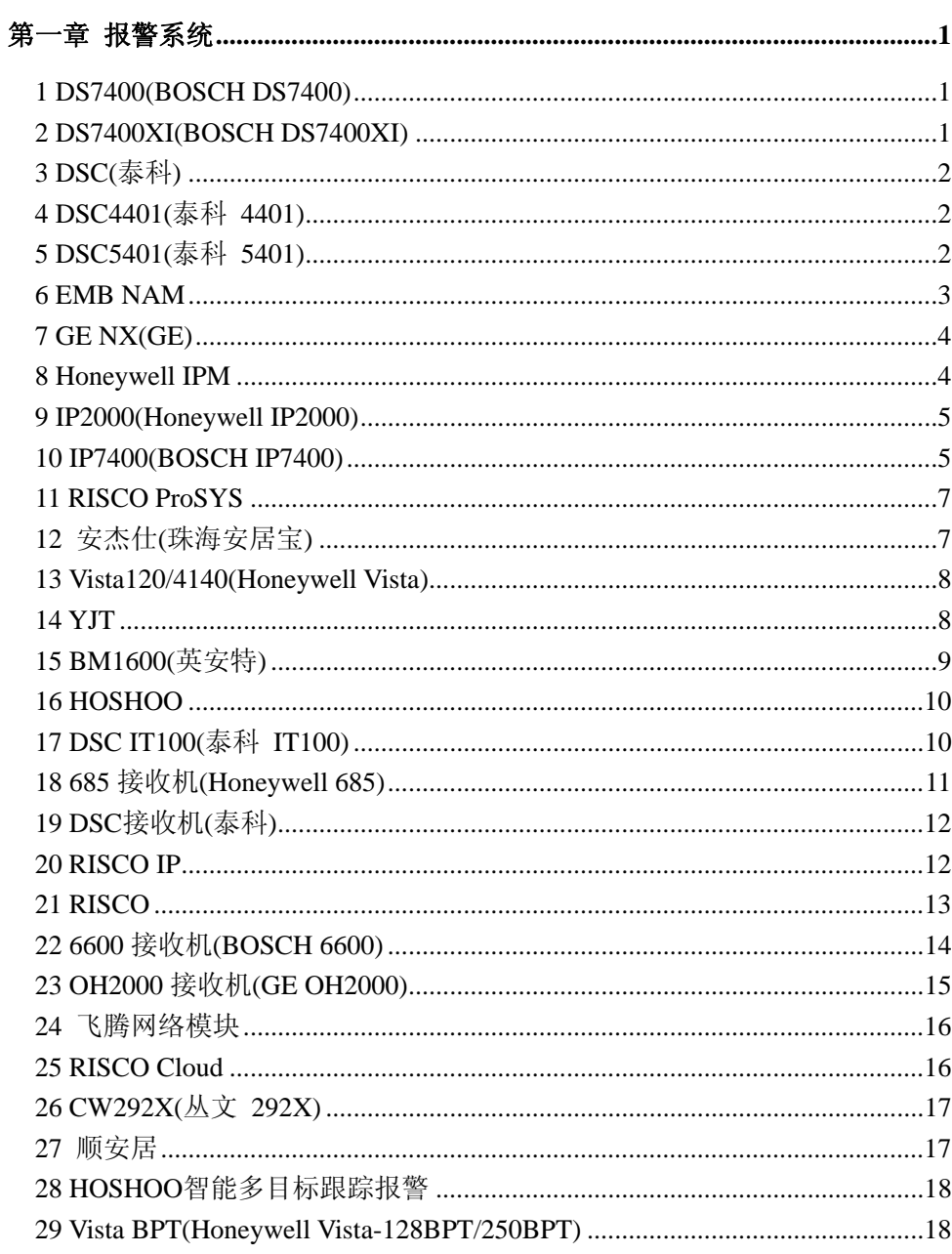

目录

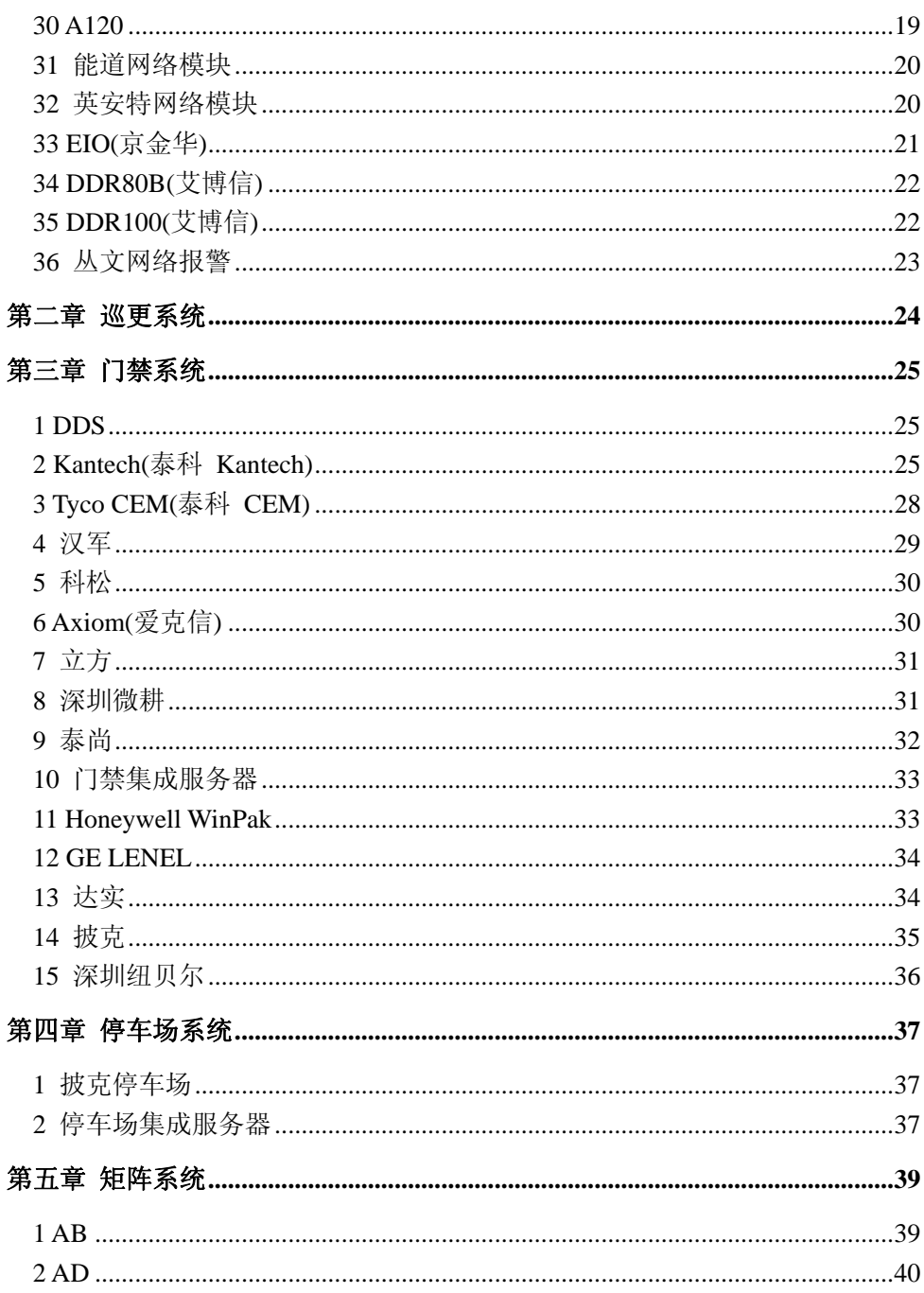

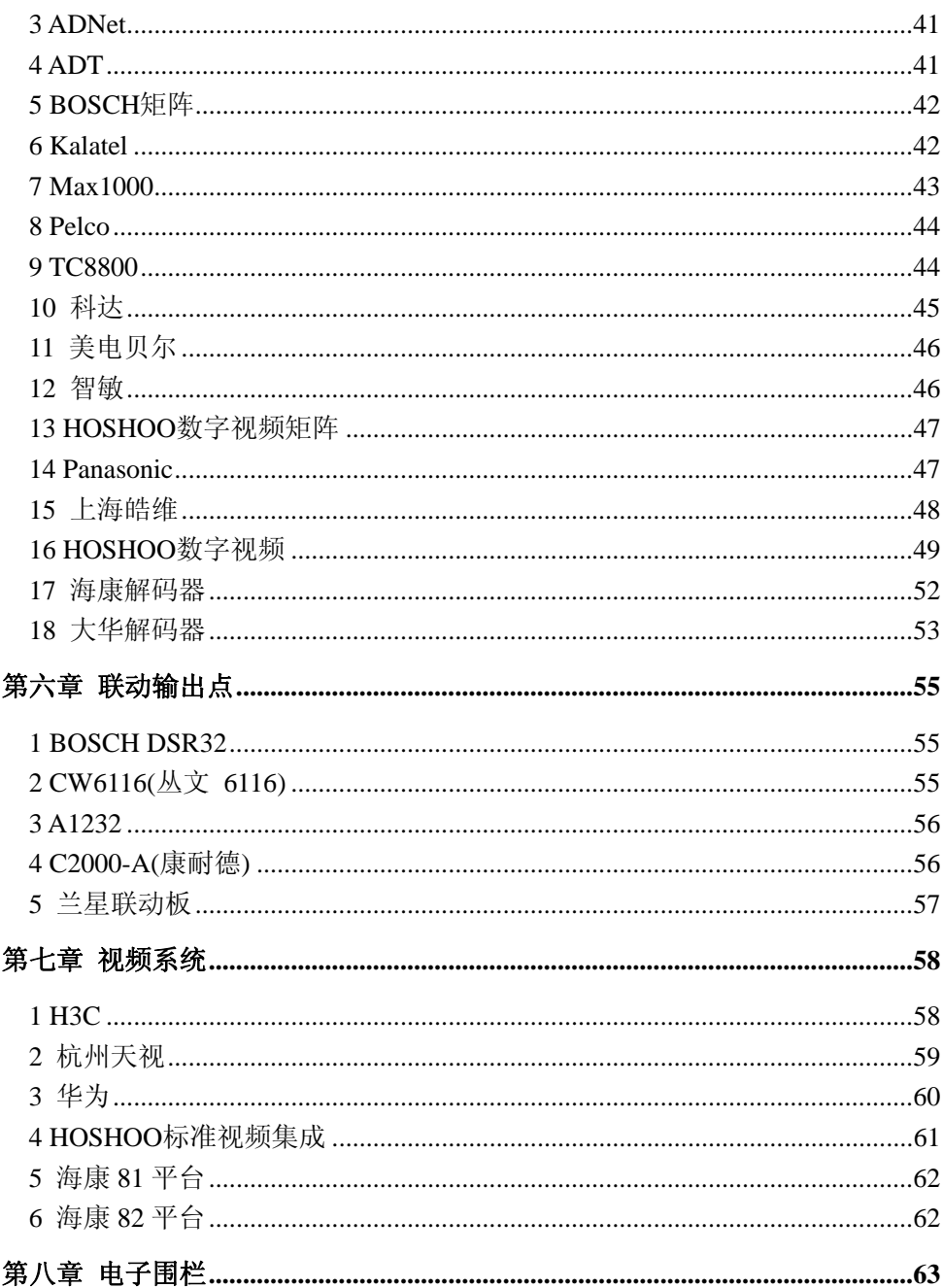

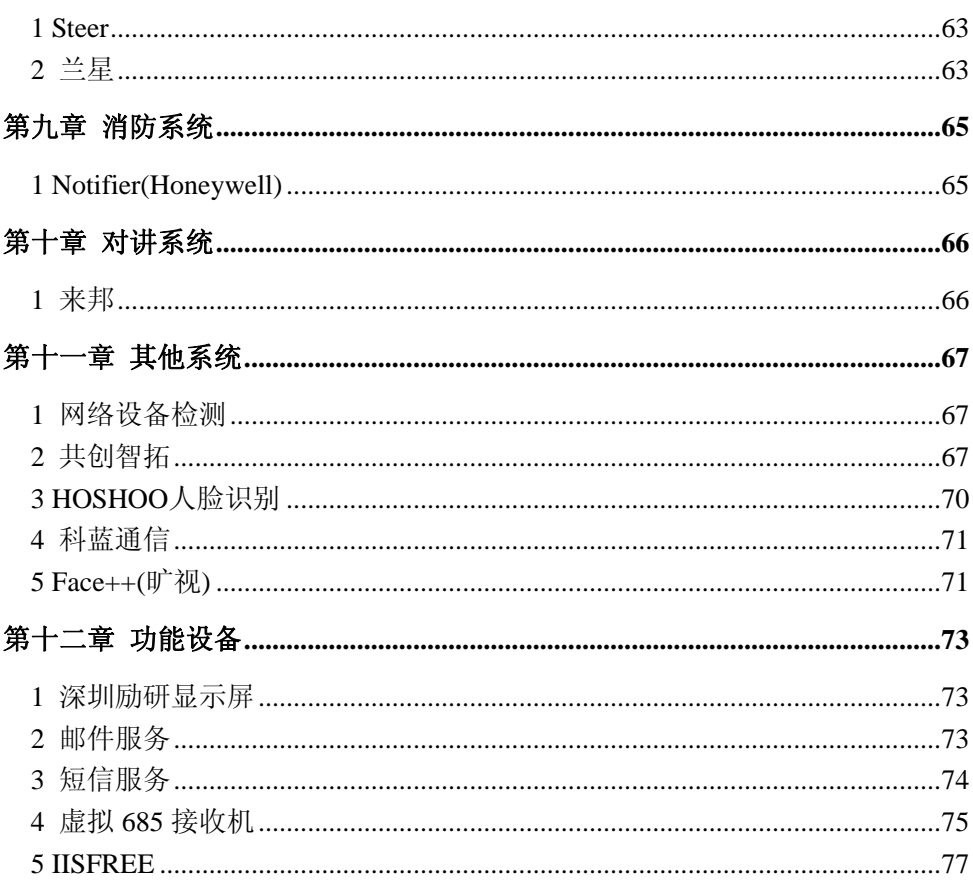

## 第一章 报警系统

### <span id="page-6-1"></span><span id="page-6-0"></span>**1 DS7400(BOSCH DS7400)**

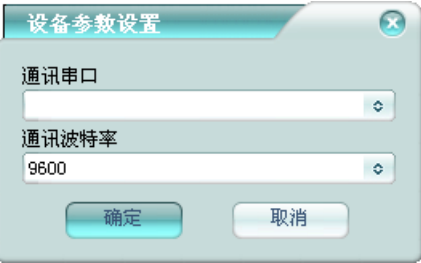

通讯串口:与报警主机通讯的串口。 通讯波特率:与报警主机通讯的串口波特率。

## <span id="page-6-2"></span>**2 DS7400XI(BOSCH DS7400XI)**

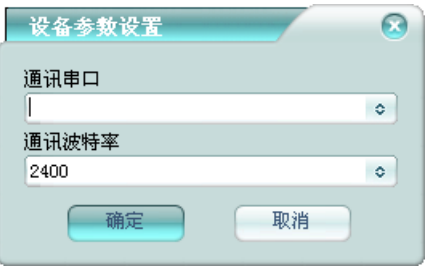

通讯串口:与报警主机通讯的串口。 通讯波特率:与报警主机通讯的串口波特率。 平台采用 DS7400XI 通讯协议与主机通讯。

### <span id="page-7-0"></span>**3 DSC(**泰科**)**

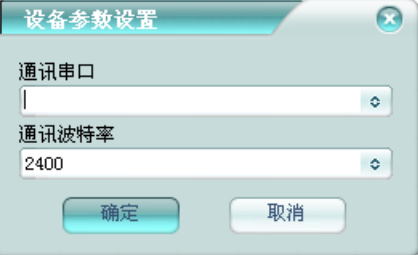

通讯串口:与报警主机通讯的串口。 通讯波特率:与报警主机通讯的串口波特率。

### <span id="page-7-1"></span>**4 DSC4401(**泰科 **4401)**

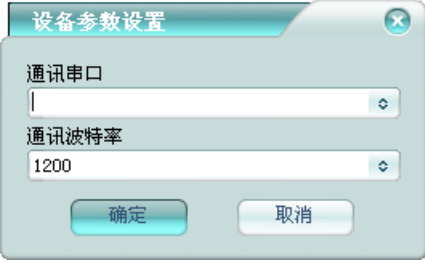

通讯串口:与报警主机通讯的串口。 通讯波特率:与报警主机通讯的串口波特率。

## <span id="page-7-2"></span>**5 DSC5401(**泰科 **5401)**

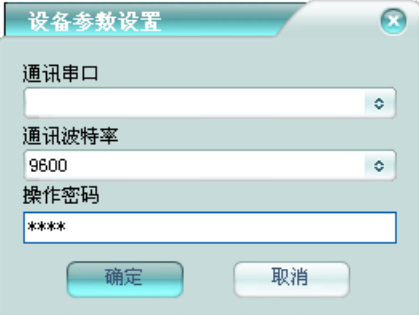

通讯串口:与报警主机通讯的串口。 通讯波特率:与报警主机通讯的串口波特率。 操作密码: 主机控制密码。

#### <span id="page-8-0"></span>**6 EMB NAM**

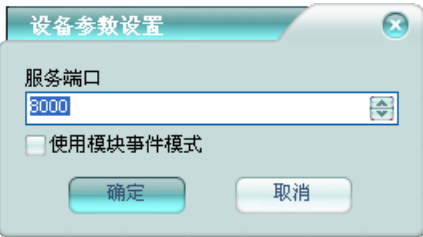

服务端口:平台接收网络模块数据的网络端口。

使用模块事件模式:平台是否使用模块 SDK 的事件模式来接收事件。

在用户资料中网络地址填写模块的 MAC 地址(以通讯数据里显示的为准), 平台通过网络地址与用户关联。

用户资料里的控制密码要设置好主机使用者密码,才可控制主机。

模块含输出控制端,可在联动输出点中进行管理,输出点设备地址跟用户资 料中的网络地址相同。

## <span id="page-9-0"></span>**7 GE NX(GE)**

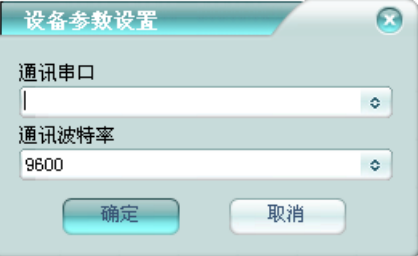

通讯串口:与报警主机通讯的串口。 通讯波特率:与报警主机通讯的串口波特率。

#### <span id="page-9-1"></span>**8 Honeywell IPM**

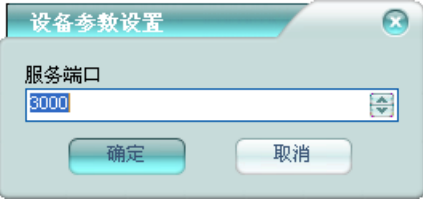

服务端口:平台接收网络模块数据的网络端口。

在用户资料中网络地址填写模块的 MAC 地址(以通讯数据里显示的为准), 平台通过网络地址与用户关联。

用户资料里的控制密码要设置好主机使用者密码,才可控制主机。

模块含输出控制端,可在联动输出点中进行管理,输出点设备地址跟用户资 料中的网络地址相同。

### <span id="page-10-0"></span>**9 IP2000(Honeywell IP2000)**

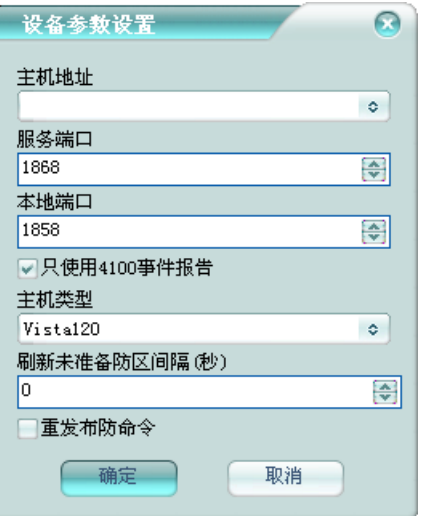

主机地址:IP2000 的 IP 地址。

服务端口: IP2000 接收数据的网络端口。

本地端口:平台接收 IP7400 数据的网络端口。

只使用 **4100** 事件报告:只接收 4100 能报告的事件。

主机类型: 选择 IP2000 所接的硬件设备类型。

刷新未准备防区间隔**(**秒**)**:设置自动刷新未准备防区的时间间隔。为 0 时, 不主动发刷新查询命令。

重发布防命令:是否对布防操作做重发处理,以确保布防成功。 用户资料里的控制密码要设置好主机使用者密码,才可控制主机。

#### <span id="page-10-1"></span>**10 IP7400(BOSCH IP7400)**

BOSCH 的 IP7400 网络模块。

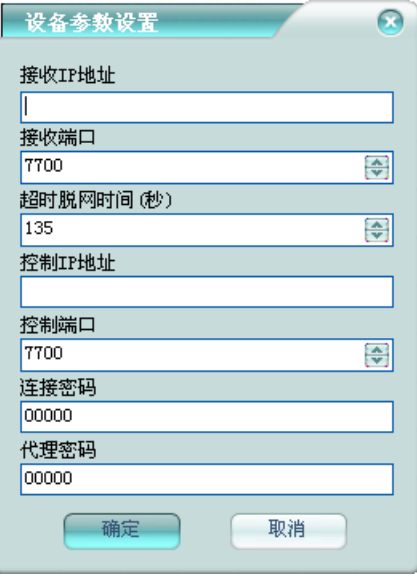

接收 **IP** 地址:平台接收模块数据网卡的 IP 地址。

接收端口:平台接收模块数据的网络端口。

超时脱网时间**(**秒**)**:模块超时脱网的时间。为 0 时,不检测是否脱网。

控制 **IP** 地址:平台控制模块数据网卡的 IP 地址

控制端口:平台控制模块的网络端口。

连接密码:平台控制模块时所使用的连接密码。

代理密码:平台控制模块时所使用的代理密码。

在用户资料中网络地址填写主机的用户编号(4 位用户编号,以通讯数据里 显示的为准),平台通过网络地址与用户关联;主机 IP 地址填入扩展资料 - 遥 控编程 – 控制地址里,在主机没有上传信息前也可进行控制。

支持主机控制,如果主机为 7240, 在用户资料中主机类型需要录入 7240。

模块含输出控制端,可在联动输出点中进行管理,输出点设备地址跟用户资 料中的网络地址相同,如果主机为 7240,输出点类型需要包含 7240。板号为 1, 则为报警输出:板号为 2 和 3, 则为可编程输出;板号为 4, 则为可恢复蜂鸣器; 板号为 5, 则为永久蜂鸣器。

#### <span id="page-12-0"></span>**11 RISCO ProSYS**

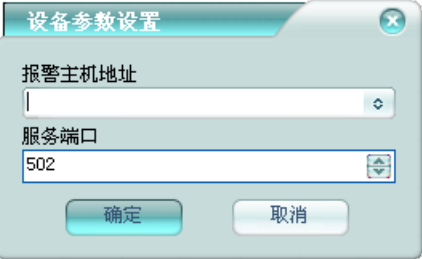

报警主机地址: 报警主机的 IP 地址。 服务端口:报警主机的服务端口。 平台采用网络 Modbus 协议与主机通讯。

# <span id="page-12-1"></span>**12** 安杰仕**(**珠海安居宝**)**

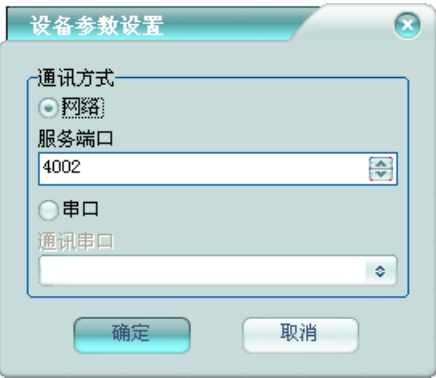

服务端口:平台接收主机数据的网络端口。

通讯串口:与报警主机通讯的串口。

在用户资料中网络地址填写通讯机号-终端设备号(以通讯数据里显示的为 准),平台通过网络地址与用户关联。

用户资料里的控制密码要设置好主机使用者密码,才可控制主机。

主机含输出控制端,可在联动输出点中进行管理,输出点设备地址跟用户资 料中的网络地址相同。

## <span id="page-13-0"></span>**13 Vista120/4140(Honeywell Vista)**

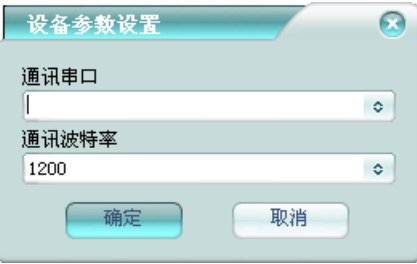

通讯串口:与报警主机通讯的串口。 通讯波特率:与报警主机通讯的串口波特率。

#### <span id="page-13-1"></span>**14 YJT**

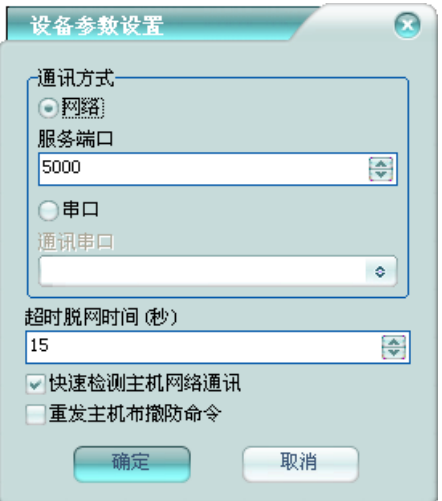

服务端口:平台接收主机数据的网络端口。

通讯串口:与报警主机通讯的串口。

超时脱网时间**(**秒**)**:主机超时脱网的时间。

快速检测主机网络通讯:当主机通过网络方式连接到平台时,是否快速检测 通讯状态。

重发主机布撤防命令:是否重发主机布撤防命令。

在用户资料中网络地址填写接警机号-通讯机号-终端设备号(以通讯数据里 显示的为准),平台通过网络地址与用户关联。

用户资料里的控制密码要设置好主机使用者密码,才可控制主机。

主机含输出控制端,可在联动输出点中进行管理,输出点设备地址跟用户资 料中的网络地址相同。

#### <span id="page-14-0"></span>**15 BM1600(**英安特**)**

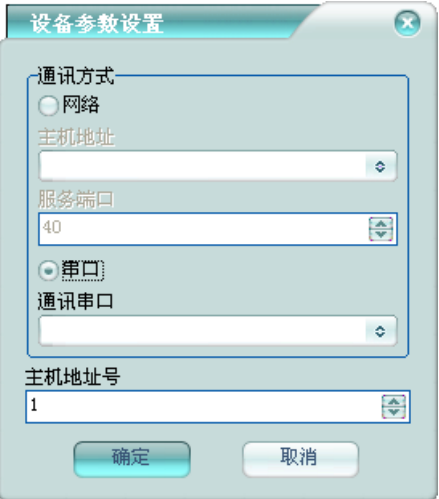

主机地址: 报警主机的 IP 地址。

服务端口:报警主机的通讯端口。

通讯串口:与报警主机通讯的串口。

主机地址号: 报警主机的地址码。

在用户资料中网络地址填写模块号(以通讯数据里显示的为准),平台通过

网络地址与用户关联。没有模块号为主机的事件。

### <span id="page-15-0"></span>**16 HOSHOO**

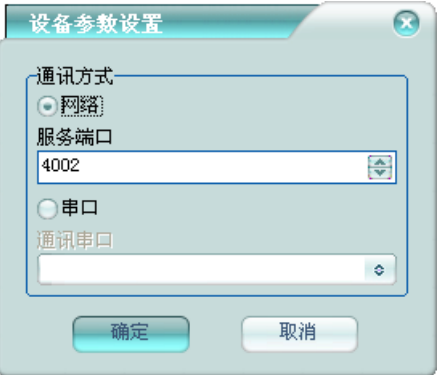

服务端口:平台接收主机数据的网络端口。

通讯串口:与报警主机通讯的串口。

在用户资料中网络地址填写通讯机号-终端设备号(以通讯数据里显示的为 准),平台通过网络地址与用户关联。

用户资料里的控制密码要设置好主机使用者密码,才可控制主机。

主机含输出控制端,可在联动输出点中进行管理,输出点设备地址跟用户资 料中的网络地址相同。

## <span id="page-15-1"></span>**17 DSC IT100(**泰科 **IT100)**

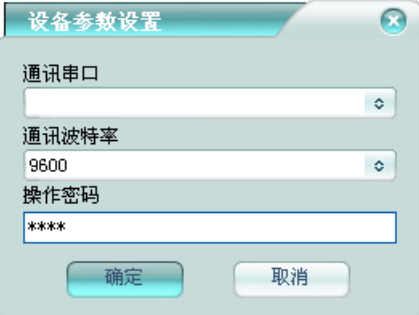

通讯串口:与报警主机通讯的串口。 通讯波特率:与报警主机通讯的串口波特率。 操作密码: 主机控制密码。

#### <span id="page-16-0"></span>**18 685** 接收机**(Honeywell 685)**

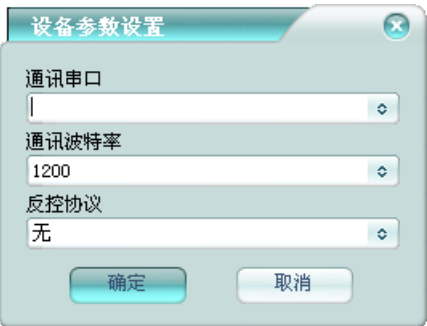

通讯串口:与接收机通讯的串口。

通讯波特率:与接收机通讯的串口波特率。

反控协议:设置反控协议类型。无,则不支持反控;标准扩展协议,则支持 反控;八位用户编号,则反控时使用八位用户编号。

在用户资料中网络地址填写主机的用户编号(4 位用户编号),平台通过网 络地址与用户关联。

#### <span id="page-17-0"></span>**19 DSC** 接收机**(**泰科**)**

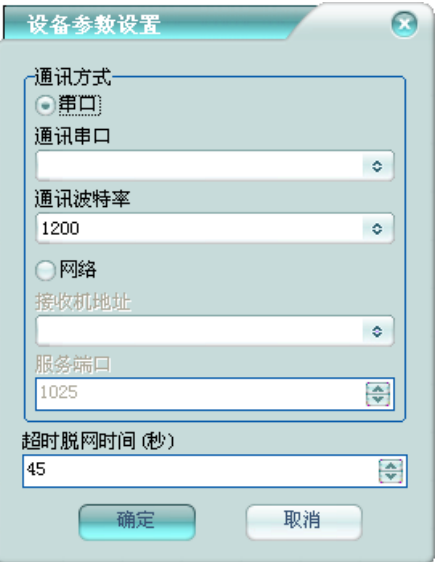

通讯串口:与接收机通讯的串口。

通讯波特率:与接收机通讯的串口波特率。

接收机地址:接收机的 IP 地址。

服务端口:接收机的通讯端口。

超时脱网时间**(**秒**)**:接收机超时脱网的时间。为 0 时,不检测是否脱网。

在用户资料中网络地址填写主机的用户编号(4 位用户编号),平台通过网 络地址与用户关联。

#### <span id="page-17-1"></span>**20 RISCO IP**

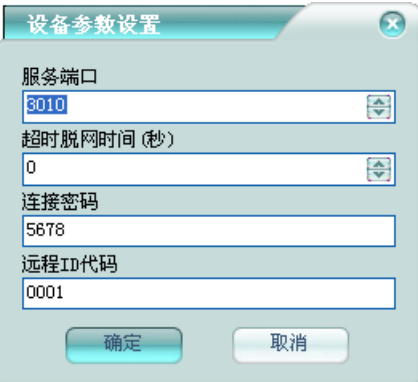

服务端口:平台接收主机数据的网络端口。

超时脱网时间**(**秒**)**:主机超时脱网的时间。为 0 时,不检测是否脱网。 连接密码:平台连接模块时所使用的连接密码。

远程 ID 代码: 平台连接模块时所使用的远程 ID 代码。

在用户资料中网络地址填写主机的用户编号(6 位用户编号),平台通过网 络地址与用户关联; 主机 IP 地址填入扩展资料 - 遥控编程 - 控制地址里, 在 主机没有上传信息前也可进行控制。

### <span id="page-18-0"></span>**21 RISCO**

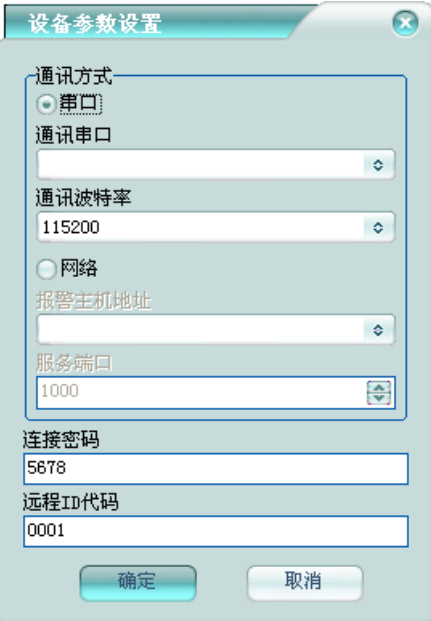

通讯串口:与报警主机通讯的串口。 通讯波特率:与报警主机通讯的串口波特率。 报警主机地址:报警主机的 IP 地址。 服务端口:报警主机的通讯端口。 连接密码:平台连接模块时所使用的连接密码。 远程 **ID** 代码:平台连接模块时所使用的远程 ID 代码。

## <span id="page-19-0"></span>**22 6600** 接收机**(BOSCH 6600)**

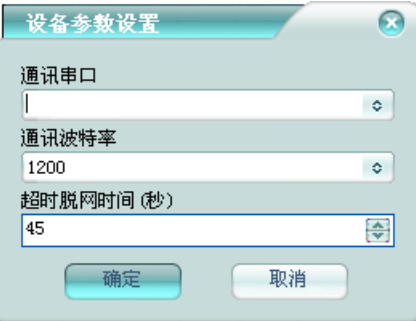

通讯串口:与接收机通讯的串口。

通讯波特率:与接收机通讯的串口波特率。

超时脱网时间**(**秒**)**:接收机超时脱网的时间。为 0 时,不检测是否脱网。

在用户资料中网络地址填写主机的用户编号(4 位用户编号),平台通过网 络地址与用户关联。

#### <span id="page-20-0"></span>**23 OH2000** 接收机**(GE OH2000)**

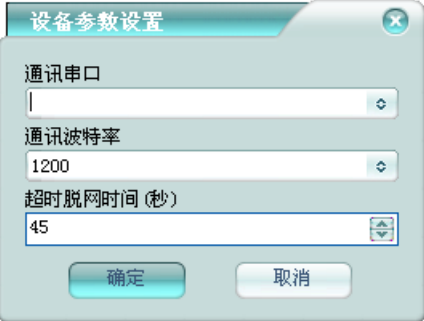

通讯串口:与接收机通讯的串口。

通讯波特率:与接收机通讯的串口波特率。

超时脱网时间**(**秒**)**:接收机超时脱网的时间。为 0 时,不检测是否脱网。

在用户资料中网络地址填写主机的用户编号(4 位用户编号),平台通过网 络地址与用户关联。

#### <span id="page-21-0"></span>**24** 飞腾网络模块

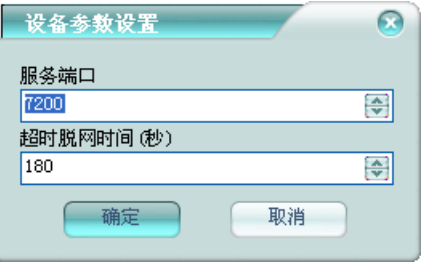

服务端口:平台接收主机数据的网络端口。

超时脱网时间**(**秒**)**:主机超时脱网的时间。为 0 时,不检测是否脱网。

在用户资料中网络地址填写主机的用户编号(4 位用户编号),平台通过网 络地址与用户关联。

#### <span id="page-21-1"></span>**25 RISCO Cloud**

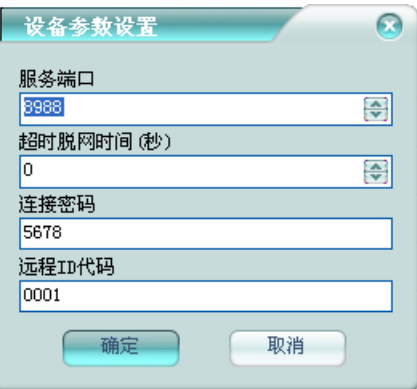

服务端口:平台接收 RISCO Cloud 数据的网络端口。

超时脱网时间**(**秒**)**:RISCO Cloud 超时脱网的时间。为 0 时,不检测是否脱 网。

连接密码:平台连接模块时所使用的连接密码。

远程 **ID** 代码:平台连接模块时所使用的远程 ID 代码。

在用户资料中网络地址填写主机的用户编号,平台通过网络地址与用户关 联;主机 IP 地址填入扩展资料 - 遥控编程 – 控制地址里,可对主机进行控制。

### <span id="page-22-0"></span>**26 CW292X(**丛文 **292X)**

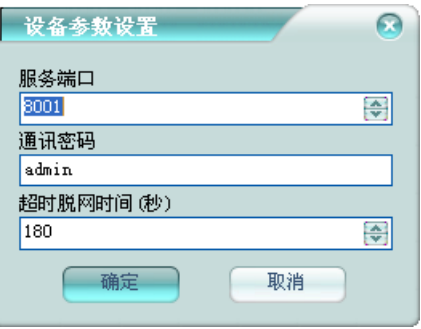

服务端口:平台接收主机数据的网络端口。

通讯密码:主机与平台进行通讯的密码,进行安全验证。

超时脱网时间**(**秒**)**:主机超时脱网的时间。

在用户资料中网络地址填写主机的用户编号(8 位用户编号,以通讯数据里 显示的为准),平台通过网络地址与用户关联。

主机含输出控制端,可在联动输出点中进行管理,输出点设备地址跟用户资 料中的网络地址相同。

### <span id="page-22-1"></span>**27** 顺安居

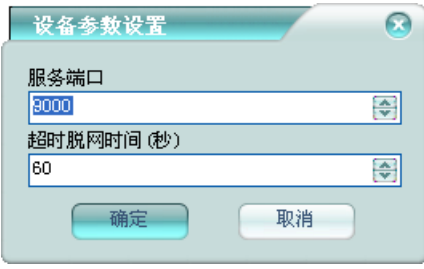

服务端口:平台接收主机数据的网络端口。

超时脱网时间**(**秒**)**:主机超时脱网的时间。为 0 时,不检测是否脱网。

在用户资料中网络地址填写主机网络设置里设置的帐号,平台通过网络地址 与用户关联。

主机含输出控制端,可在联动输出点中进行管理,输出点设备地址跟用户资 料中的网络地址相同。

#### <span id="page-23-0"></span>**28 HOSHOO** 智能多目标跟踪报警

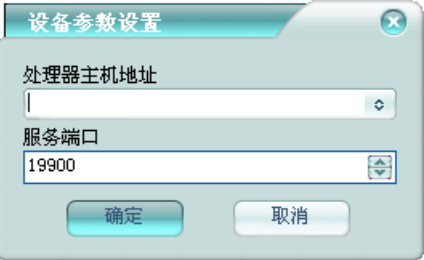

处理器主机地址:智能多目标跟踪处理器主机的 IP 地址。

服务端口:智能多目标跟踪处理器主机的服务端口。

智能多目标跟踪警戒区级别对应防区资料里的防区编号,警戒线则对应为 4 防区。

### <span id="page-23-1"></span>**29 Vista BPT(Honeywell Vista-128BPT/250BPT)**

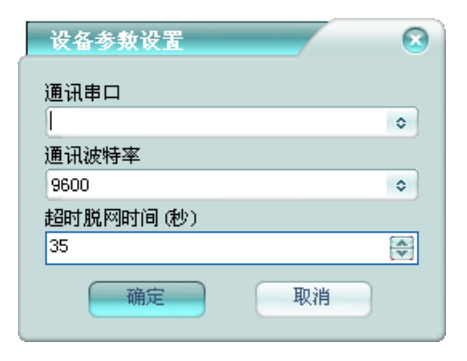

通讯串口:与报警主机通讯的串口。

通讯波特率:与报警主机通讯的串口波特率。

超时脱网时间**(**秒**)**:主机超时脱网的时间。为 0 时,不检测是否脱网。 主机相应编程项说明:

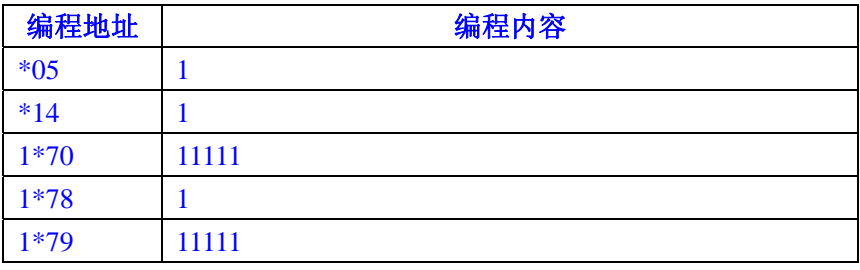

#### <span id="page-24-0"></span>**30 A120**

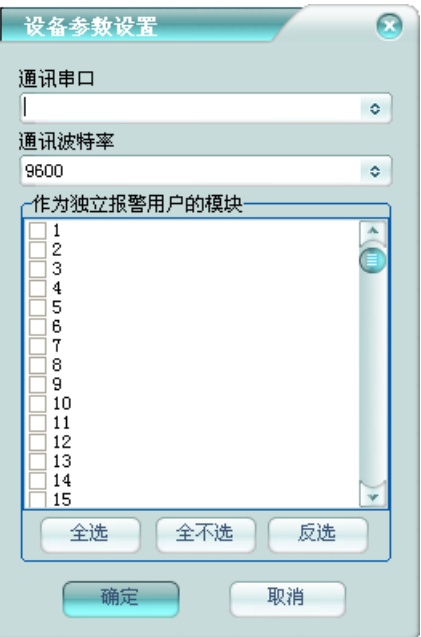

通讯串口:与报警主机通讯的串口。

通讯波特率:与报警主机通讯的串口波特率。

作为独立报警用户的模块:选择要作为独立报警用户使用的模块。没有选择

的模块,则作为主机报警用户的一个防区使用;选择了的模块;则作为独立的模 块报警用户使用。多防区模块必须作为独立报警用户使用。

在用户资料中网络地址填写模块号(主机的模块号为 0),平台通过网络地 址与用户关联。

主机含输出控制端,可在联动输出点中进行管理,输出点设备地址跟用户资 料中的网络地址相同。

### <span id="page-25-0"></span>**31** 能道网络模块

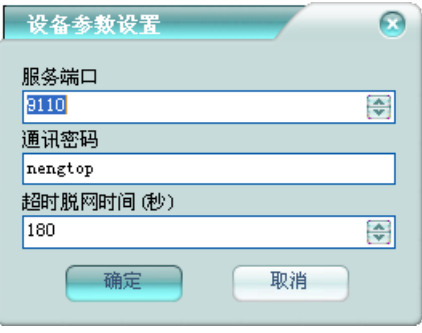

服务端口:平台接收主机数据的网络端口。

通讯密码:主机与平台进行通讯的密码,进行安全验证。

超时脱网时间**(**秒**)**:主机超时脱网的时间。

在用户资料中网络地址填写主机的用户编号(8 位用户编号,以通讯数据里 显示的为准),平台通过网络地址与用户关联。

主机含输出控制端,可在联动输出点中进行管理,输出点设备地址跟用户资 料中的网络地址相同。

### <span id="page-25-1"></span>**32** 英安特网络模块

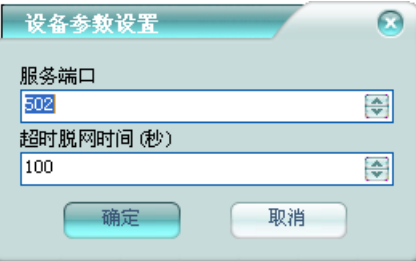

服务端口:平台接收主机数据的网络端口。

超时脱网时间**(**秒**)**:主机超时脱网的时间。为 0 时,不检测是否脱网。 在用户资料中网络地址填写主机的用户编号(4 位用户编号,如果是总线主 机,则为用户编号-模块号),平台通过网络地址与用户关联。

主机含输出控制端,可在联动输出点中进行管理,输出点设备地址跟用户资 料中的网络地址相同。

### <span id="page-26-0"></span>**33 EIO(**京金华**)**

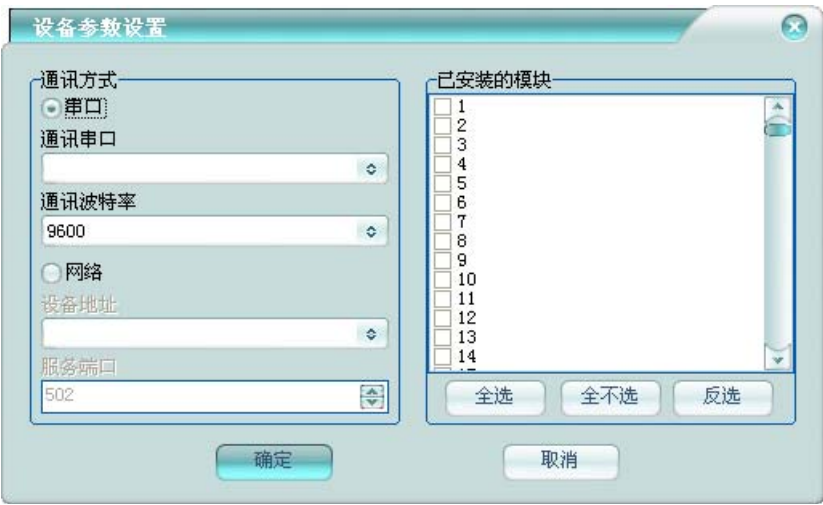

通讯串口:与 EIO 通讯的串口。 通讯波特率:与 EIO 通讯的串口波特率。 设备地址:EIO 的 IP 地址。

服务端口: EIO 的通讯端口。

已安装的模块:选择已安装的模块。平台将轮询已安装模块的状态。

在用户资料中网络地址填写模块号,平台通过网络地址与用户关联。

EIO 含输出控制端,可在联动输出点中进行管理,输出点设备地址跟用户资 料中的网络地址相同。

### <span id="page-27-0"></span>**34 DDR80B(**艾博信**)**

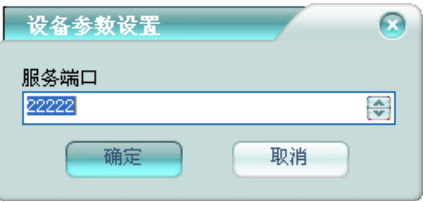

服务端口:平台接收雷达服务数据的网络端口。

## <span id="page-27-1"></span>**35 DDR100(**艾博信**)**

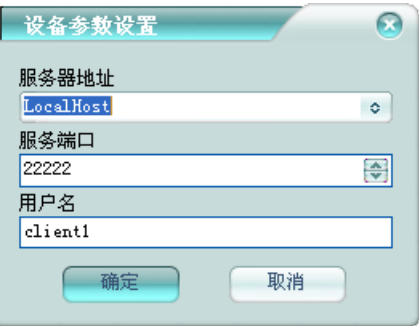

服务器地址:雷达服务所在计算机的地址。 服务端口:雷达服务的服务端口。 用户名:登录雷达服务的用户名。

#### <span id="page-28-0"></span>**36** 丛文网络报警

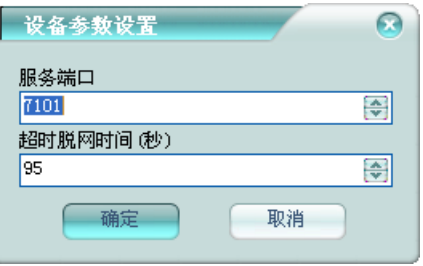

服务端口:平台接收主机数据的网络端口。

超时脱网时间**(**秒**)**:主机超时脱网的时间。为 0 时,不检测是否脱网。

在用户资料中网络地址填写主机的用户编号(8 位用户编号,以通讯数据里 显示的为准),平台通过网络地址与用户关联。

主机含输出控制端,可在联动输出点中进行管理,输出点设备地址跟用户资 料中的网络地址相同。

# 第二章 巡更系统

<span id="page-29-0"></span>巡更系统是基于门禁系统的在线巡更系统,将巡更员的门禁卡定义为巡更卡 使用;或者基于其他系统的在线巡更系统,将巡更员的人员信息定义为巡更卡使 用。将参照支持巡更的门禁系统或其他系统。也可为传统的离线巡更。

## 第三章 门禁系统

#### <span id="page-30-1"></span><span id="page-30-0"></span>**1 DDS**

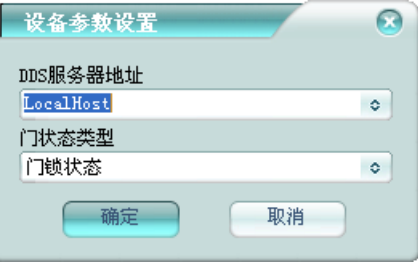

**DDS** 服务器地址:DDS 门禁服务器软件所在计算机的地址。

门状态类型:选择门状态的来源类型。

DDS 支持在平台做在线巡更,刷卡人姓名可作为在线巡更的巡更员。 通过门禁集成服务器进行集成,避免复杂的 OPC 安全设置。

### <span id="page-30-2"></span>**2 Kantech(**泰科 **Kantech)**

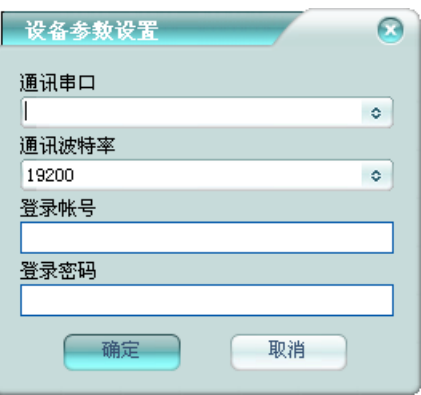

通讯串口:与 Kantech 门禁系统通讯的串口。

通讯波特率:与 Kantech 门禁系统通讯的串口波特率。

登录帐号:登录 Kantech 门禁系统的帐号,同一帐号只允许登录一次,所以 最好给平台单独分配一个帐号,以免登录失败。

登录密码: 登录 Kantech 门禁系统的密码。

#### **Kantech** 门禁系统里的相应配置如下:

第一步 在 System→Instruction 增加 HOSHOO→设置属性:

设置门编号 Information #1→Component ID

加空格字符串 Character string

设置事件编号 Evert→Number

设置输入串口 Serial device for commands

设置输出串口 Serial device for messages

设置结束符号 Carriage return

完成后在空白栏会显示: \$n1" "\$g\$sCom2:19200\$s\$uCom2:19200\$u|

第二步 在 Devices→EntraPass application 中设置 SmartLink 属性

在打开的窗口中选择 EntraPass application 为 SmartLink;

在 SmartLink 选项页,设置 SmartLink serial connection 的 Mode enabled 为 Message and Commands;

在 SmartLink instructions 里将 Startup instructions 和 Default instructions 设置 为上面的 HOSHOO 并保存。

第三步 在 System→Event parameters 中设置事件输出列表

选择要输入的门禁事件;

选择要输出的门为 Default;

设置 Send to workstation 为 Smartlink 通讯方式;

在 Alarm settings 中设置 Alarm 为 Always valid,在 Instructions 中选择第一步 中增加的 HOSHOO。

与平台集成相关的事件表:

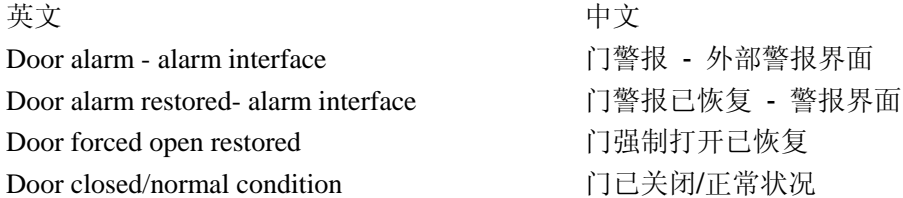

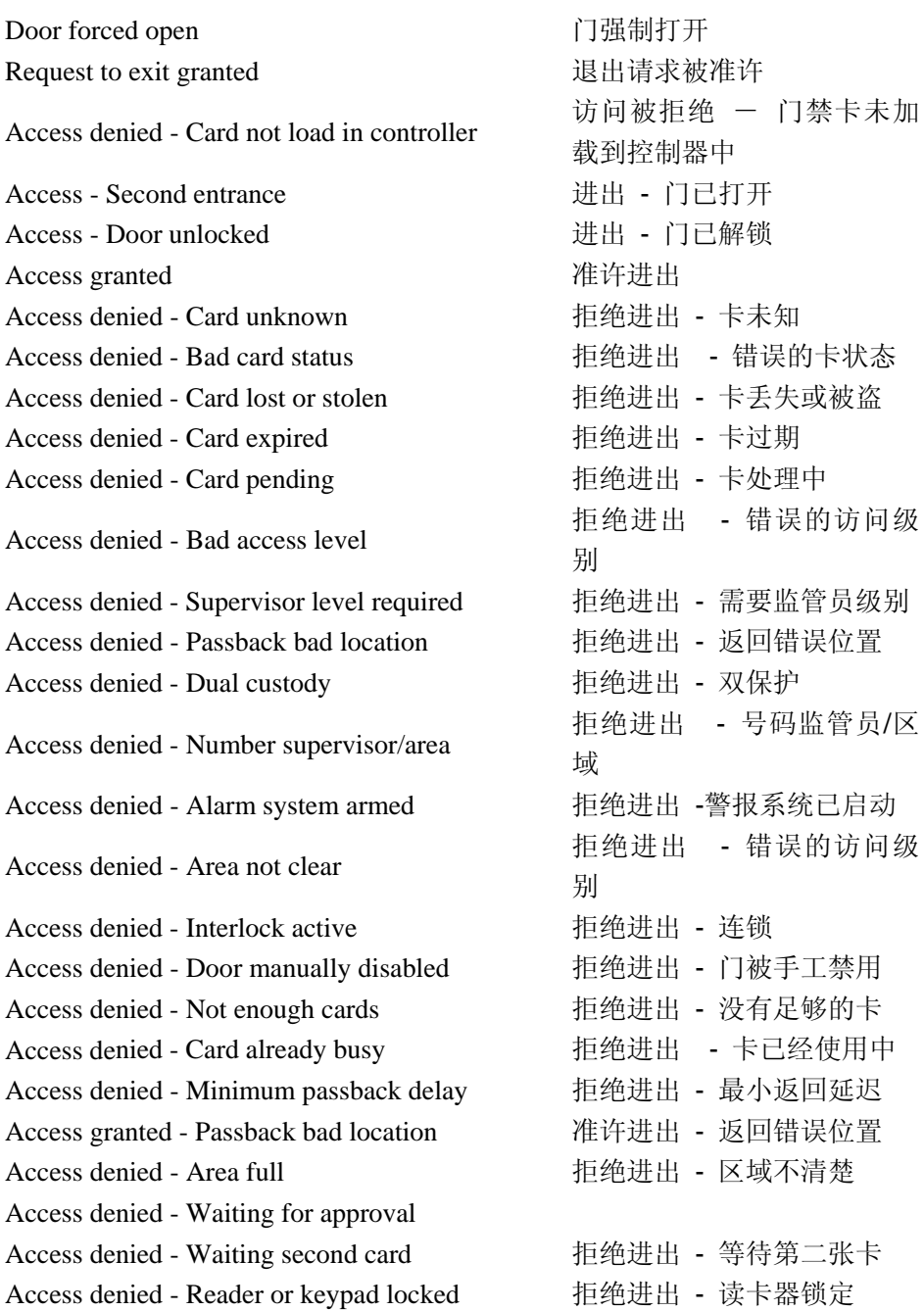

Access denied http://www.file.com/discrease.com/discrease.html

Access denied - Door armed - alarm interface 拒绝进出 - 门被警戒 -警报 界面

### <span id="page-33-0"></span>**3 Tyco CEM(**泰科 **CEM)**

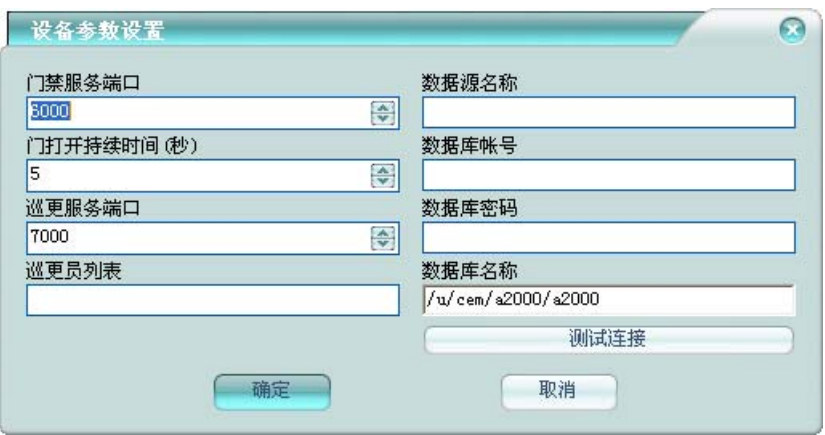

门禁服务端口:平台接收 Tyco CEM 门禁事件的网络端口。

门打开持续时间**(**秒**)**:门打开多少时间后,平台将其恢复关闭。

巡更服务端口:平台接收 Tyco CEM 巡更刷卡记录的网络端口。

巡更员列表: 巡更员在 Tyco CEM 里的门禁使用者编号列表, 在平台做在线 巡更用。

数据源名称: 在计算机上为 Tyco CEM 数据库配置的 ODBC 数据源名称。

数据库帐号:登录 Tyco CEM 数据库的帐号。

数据库密码: 登录 Tyco CEM 数据库的密码。

数据库名称: Tyco CEM 数据库的名称。

Tyco CEM 支持在平台做在线巡更,刷卡人编号可作为在线巡更的巡更员。

**Tyco CEM** 门禁系统的相应配置如下:

1.门事件报告格式

P 门号 %n %s 事件号 Q

区分大小写,各项内容之间以空格分隔。

2.门事件对应表

- 1: 打开
- 2: 关闭
- 3: 报警
- 4: 恢复
- 5: 信息
- 6: 警告
- 7: 非法刷卡
- 3.反控,数据连接配置(警卫中心电脑上)

 需要在集成平台电脑上安装 Informix 数据的客户端 IBM Informix Client-SDK。 在 System32\Drivers\etc\services 文件中增加如下格式的行:

CEM 数据库服务名 端口号/TCP

比如(数据库服务名为 ix\_svc\_HOSHOO,端口号为 9088),则为如下:

ix svc HOSHOO 9088/tcp

 然后增加 CEM 数据库数据源——运行控制面板->管理工具->数据源 (ODBC),在用户 DSN 中增加,驱动程序选择为 IBM INFORMIX ODBC DRIVER, 点击完成,在弹出的窗口中,在 General 选项页中,Data Soure Name 填入 CEM\_HOSHOO, 在 Connection 选项页中填入 CEM 数据库的 Server Name(服务 器名称)、HostName(主机名称或者地址)、Service(CEM 数据库的服务名)、Protocol (连接 CEM 数据库的通讯协议,推荐使用 sesoctcp)、Database Name(CEM 数据库 名称)User Id(数据库帐号)、Password(数据帐号密码)。在 Environment 选项页 中 填入 Client Locale 和 Database Locale 为 ZH\_CN.GB。点击确定按钮,如果 有 警告提示,确定即可。确定数据出 ODBC 数据源管理器。

 注: 在集成平台 Tyco CEM 设备设置中所用的数据源名称为如上添加的 CEM\_HOSHOO。

### <span id="page-34-0"></span>**4** 汉军

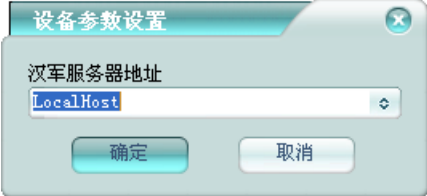

汉军服务器地址:汉军门禁服务器软件所在计算机的地址。 通过门禁集成服务器进行集成,避免复杂的 OPC 安全设置。

#### <span id="page-35-0"></span>**5** 科松

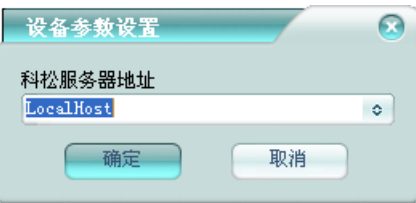

科松服务器地址: 科松门禁服务器软件所在计算机的地址。 通过门禁集成服务器进行集成,避免复杂的 DCOM 安全设置。

### <span id="page-35-1"></span>**6 Axiom(**爱克信**)**

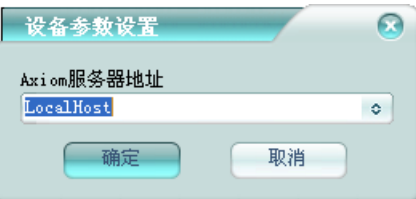

Axiom 服务器地址: Axiom 门禁服务器软件所在计算机的地址。 Axiom 支持在平台做在线巡更,刷卡人卡号可作为在线巡更的巡更员。
通过门禁集成服务器进行集成,避免复杂的 OPC 安全设置。

## **7** 立方

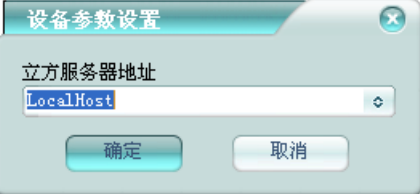

立方服务器地址: 立方门禁服务器软件所在计算机的地址。 通过门禁集成服务器进行集成,避免复杂的 OPC 安全设置。

### **8** 深圳微耕

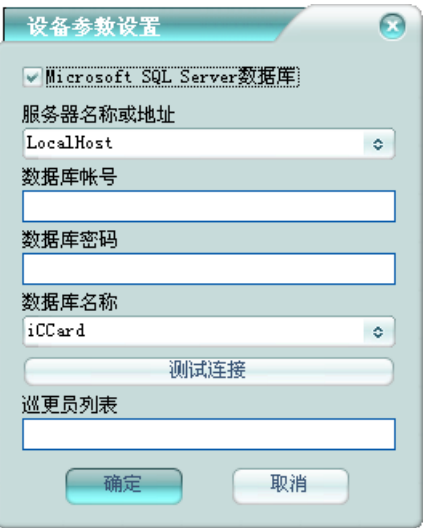

**Microsoft SQL Server** 数据库:深圳微耕门禁系统如果使用的是 SQL Server

数据库,则选择此项: 如果用的是 Access 数据库, 也不勾选。

服务器名称或地址: 使用 SOL Server 数据库时, 深圳微耕门禁系统数据库 服务器的地址。

数据库帐号: 登录深圳微耕数据库的帐号。

数据库密码: 登录深圳微耕数据库的密码。

数据库名称: SOL Server 数据库时, 为数据库的名称: Access 数据时, 为 Access 数据库文件名。

巡更员列表:巡更员在深圳微耕里的门禁使用者卡号列表, 在平台做在线巡 更用。

深圳微耕支持在平台做在线巡更,刷卡人卡号可作为在线巡更的巡更员。

#### **9** 泰尚

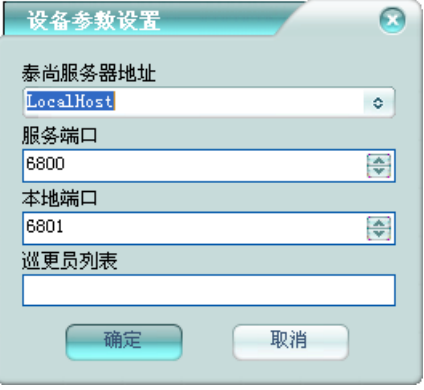

泰尚服务器地址:泰尚门禁服务器所在计算机的地址。

服务端口:泰尚门禁服务器接收数据的网络端口。

本地端口:平台接收泰尚门禁服务器数据的网络端口。

巡更员列表:巡更员在泰尚门禁系统里的门禁使用者编号列表,在平台做在 线巡更用。

泰尚门禁系统支持在平台做在线巡更,刷卡人编号可作为在线巡更的巡更 员。

# **10** 门禁集成服务器

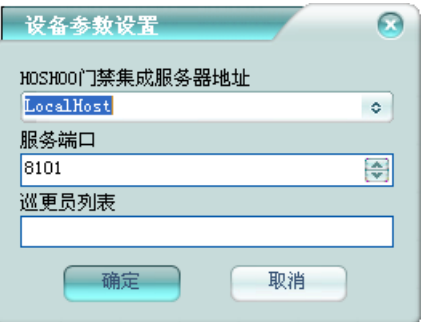

**HOSHOO** 门禁集成服务器地址:HOSHOO 门禁集成服务器所在计算机的 地址。

服务端口: HOSHOO 门禁集成服务器服务的网络端口。

巡更员列表:巡更员在 HOSHOO 门禁集成服务器连接的门禁系统系统里的 门禁使用者编号/卡号/姓名列表,在平台做在线巡更用。

HOSHOO 门禁集成服务器支持在平台做在线巡更,刷卡人编号/卡号/姓名可 作为在线巡更的巡更员。

与需要配置复杂安全设置的门禁系统集成时(如 OPC、DCOM 等),通过把 HOSHOO 门禁集成服务器安装在门禁系统计算机上进行中转, 避免复杂的安全 设置。

### **11 Honeywell WinPak**

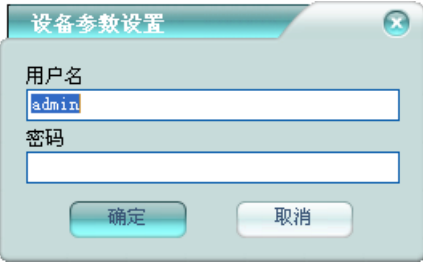

用户名:登录 Honeywell WinPak 门禁系统的用户名。

密码: 登录 Honeywell WinPak 门禁系统的密码。

Honeywell WinPak 支持在平台做在线巡更,刷卡人卡号可作为在线巡更的巡 更员。

通过门禁集成服务器进行集成,避免复杂的 DCOM 安全设置。

### **12 GE LENEL**

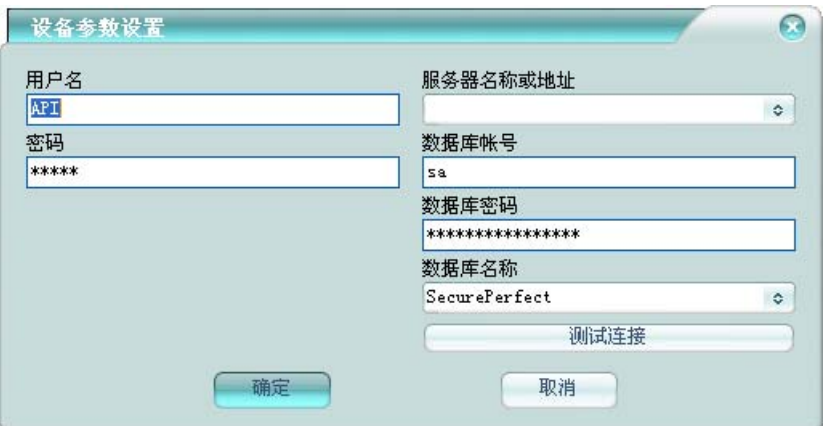

用户名:平台登录 GE LENEL 门禁系统的 API 用户名。 密码:平台登录 GE LENEL 门禁系统的 API 用户密码。 服务器名称或地址: GE LENEL 门禁系统数据库服务器的地址。 数据库帐号: 登录 GE LENEL 数据库的帐号。 数据库密码:登录 GE LENEL 数据库的密码。 数据库名称: GE LENEL 数据库的名称。 通过门禁集成服务器进行集成,避免复杂的 DCOM 安全设置。

## **13** 达实

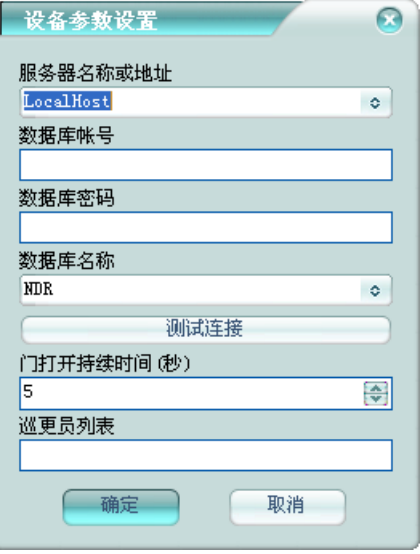

服务器名称或地址:达实门禁系统数据库服务器的地址。

数据库帐号:登录达实数据库的帐号。

数据库密码: 登录达实数据库的密码。

数据库名称: 达实数据库的名称。

门打开持续时间**(**秒**)**:门打开多少时间后,平台将其恢复关闭。

巡更员列表:巡更员在达实里的门禁使用者编号列表,在平台做在线巡更用。 达实支持在平台做在线巡更,刷卡人编号可作为在线巡更的巡更员。

### **14** 披克

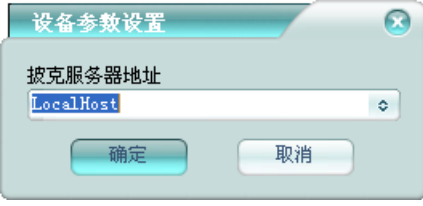

披克服务器地址:披克门禁服务器软件所在计算机的地址。

披克支持在平台做在线巡更,刷卡人卡号可作为在线巡更的巡更员。 通过门禁集成服务器进行集成,避免复杂的 OPC 安全设置。

### **15** 深圳纽贝尔

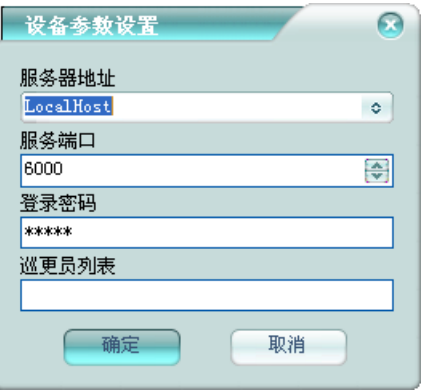

服务器地址:纽贝尔门禁服务器所在计算机的地址。

服务端口: 纽贝尔门禁服务器接收数据的网络端口。

登录密码:登录纽贝尔门禁服务器的密码。

巡更员列表:巡更员在纽贝尔门禁系统里的门禁使用者编号列表,在平台做 在线巡更用。

纽贝尔门禁系统支持在平台做在线巡更,刷卡人编号可作为在线巡更的巡更 员。

## 第四章 停车场系统

### **1** 披克停车场

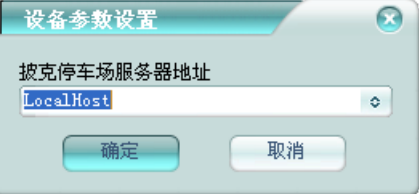

**披克停车场服务器地址:** 披克停车场服务器软件所在计算机的地址。 通过停车场集成服务器进行集成,避免复杂的 OPC 安全设置。

### **2** 停车场集成服务器

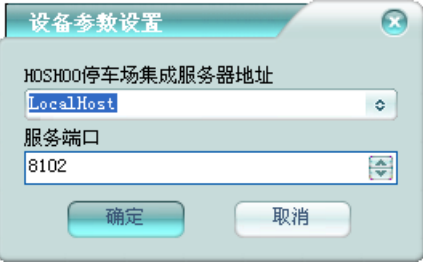

**HOSHOO** 停车场集成服务器地址:HOSHOO 停车场集成服务器所在计算 机的 地址。

服务端口: HOSHOO 停车场集成服务器服务的网络端口。

把 HOSHOO 停车场集成服务器安装在停车场系统计算机上进行中转, 避免复杂 与需要配置复杂安全设置的停车场系统集成时(如 OPC、DCOM 等),通过 的安全设置。

# 第五章 矩阵系统

### **1 AB**

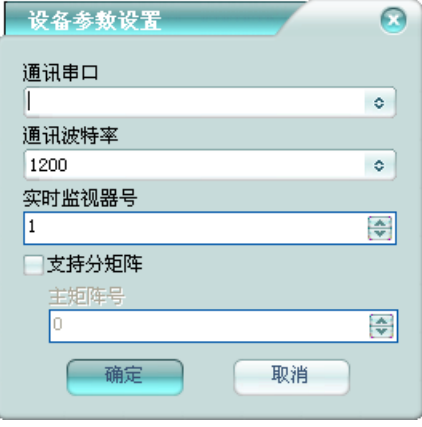

通讯串口:与矩阵通讯的串口。

实时监视器号: 指定显示平台所选择摄像机的监视器。 支持分矩阵: 是否有分矩阵。 通讯波特率:与矩阵通讯的串口波特率。

主矩阵号: 有分矩阵时, 默认的矩阵号。

# **2 AD**

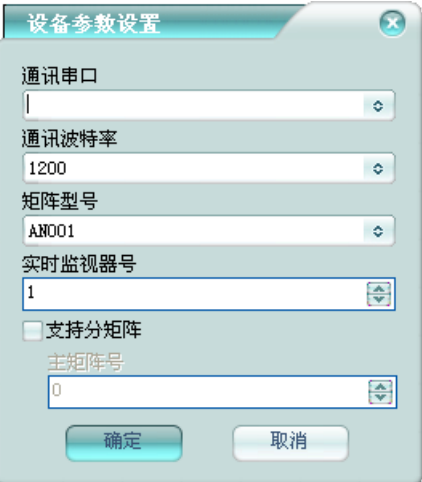

通讯串口:与矩阵通讯的串口。 通讯波特率:与矩阵通讯的串口波特率。 **矩阵型号:** 矩阵的实际型号,该项需要正确选择,与通讯相关。 实时监视器号: 指定显示平台所选择摄像机的监视器。 支持分矩阵:是否有分矩阵。 主矩阵号: 有分矩阵时, 默认的矩阵号。

# **3 ADNet**

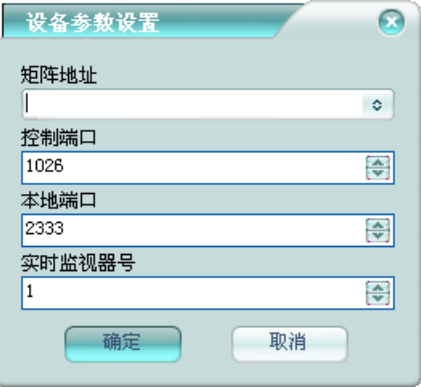

矩阵地址:矩阵的 IP 地址。

控制端口:矩阵接收控制数据的网络端口。

本地端口:平台接收矩阵数据的网络端口。

实时监视器号: 指定显示平台所选择摄像机的监视器。

# **4 ADT**

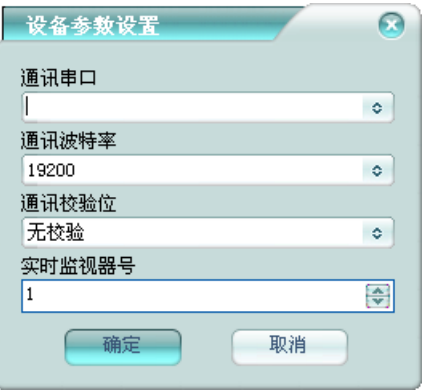

通讯串口:与矩阵通讯的串口。

通讯波特率:与矩阵通讯的串口波特率。 通讯校验位:与矩阵通讯的串口校验位。 实时监视器号: 指定显示平台所选择摄像机的监视器。

### **5 BOSCH** 矩阵

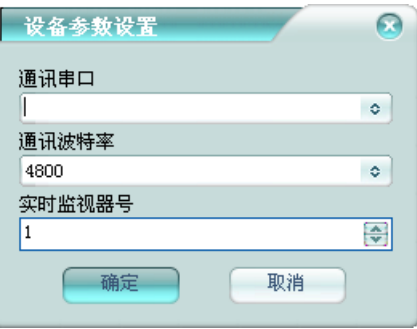

通讯串口:与矩阵通讯的串口。

通讯波特率:与矩阵通讯的串口波特率。

实时监视器号:指定显示平台所选择摄像机的监视器。

### **6 K alatel**

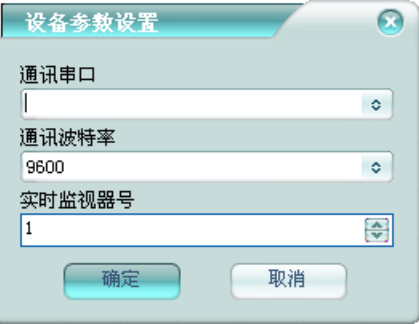

通讯串口:与矩阵通讯的串口。 通讯波特率:与矩阵通讯的串口波特率。 实时监视器号:指定显示平台所选择摄像机的监视器。

### **7 Max1000**

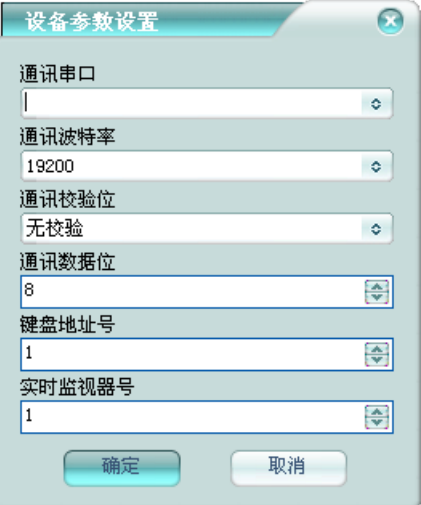

通讯串口: 与矩阵通讯的串口。

通讯波特率: 与矩阵通讯的串口波特率。

通讯校验位:与矩阵通讯的串口校验位。

键盘地址号: 在矩阵上对应的键盘地址号。

实时监视器号: 指定显示平台所选择摄像机的监视器。

## **8 Pelco**

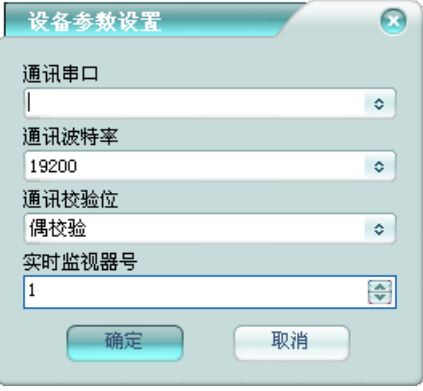

通讯串口:与矩阵通讯的串口。

通讯波特率:与矩阵通讯的串口波特率。

通讯校验位:与矩阵通讯的串口校验位。

实时监视器号: 指定显示平台所选择摄像机的监视器。

## **9 TC8800**

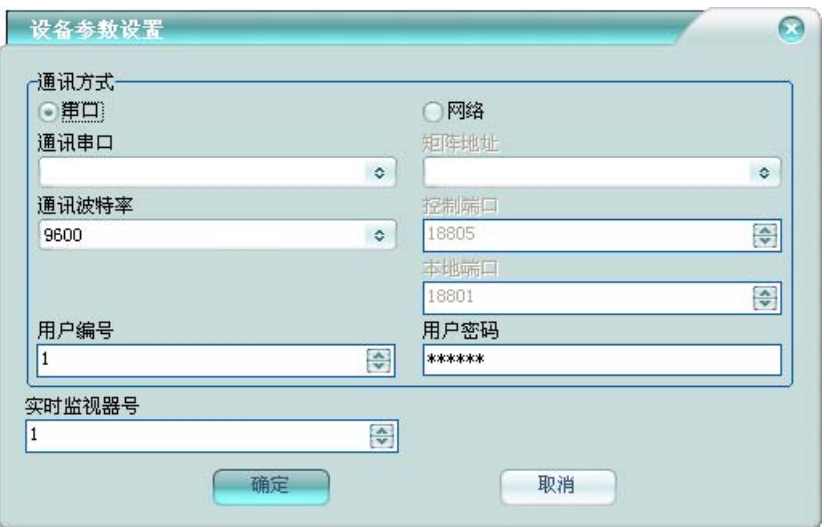

串口:选择与矩阵通讯的串口及波特率。

网络:指定矩阵的 IP 地址、矩阵接收控制数据的网络端口、平台接收数据 的本地网络端口。

用户编号: 登录矩阵的用户编号。

用户密码:登录矩阵的密码。

实时监视器号:指定显示平台所选择摄像机的监视器。

**10** 科达

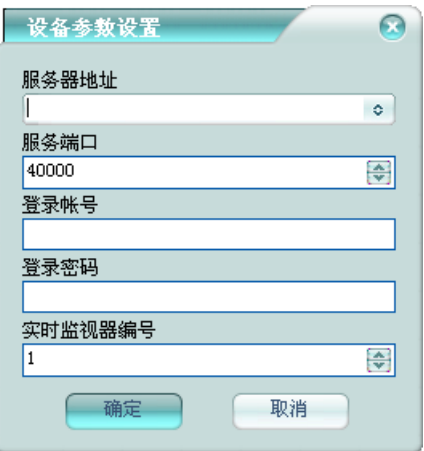

服务器地址: 科达视频服务器所在计算机的地址。

服务端口: 科达视频服务器的服务端口。

容录帐号:登录科达视频系统的帐号。

用户密码:登录科达视频系统的密码。

实时监视器号:指定显示平台所选择摄像机的监视器。

## **11** 美电贝尔

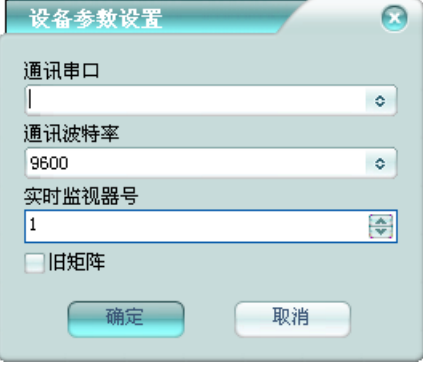

通讯串口:与矩阵通讯的串口。

通讯波特率:与矩阵通讯的串口波特率。 实时监视器号:指定显示平台所选择摄像机的监视器。 旧矩阵: 是否为旧矩阵, 按实际选择, 与通讯相关。

### **12** 智敏

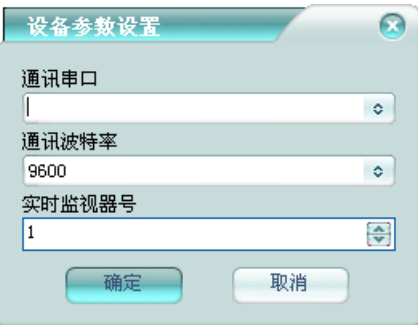

通讯串口:与矩阵通讯的串口。 通讯波特率:与矩阵通讯的串口波特率。 实时监视器号:指定显示平台所选择摄像机的监视器。

# **13 HOSHOO** 数字视频矩阵

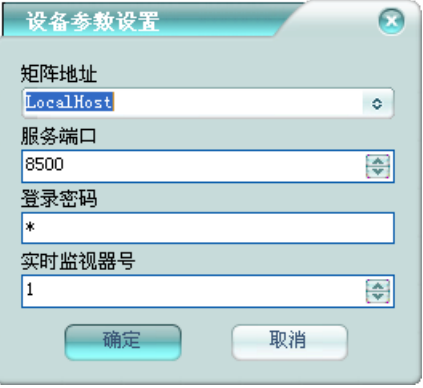

矩阵地址:HOSHOO 数字视频矩阵所在计算机的地址。 服务端口: HOSHOO 数字视频矩阵接收控制数据的网络端口。 登录密码: 登录 HOSHOO 数字视频矩阵的密码。 实时监视器号: 指定显示平台所选择摄像机的监视器。

### **14 Panasonic**

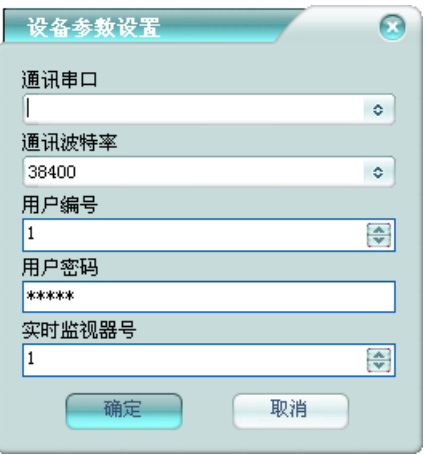

**通讯串口**: 与矩阵通讯的串口。 通讯波特率: 与矩阵通讯的串口波特率。 用户编号:登录矩阵的用户编号。

用户密码: 登录矩阵的密码。

实时监视器号:指定显示平台所选择摄像机的监视器。

### **15** 上海皓维

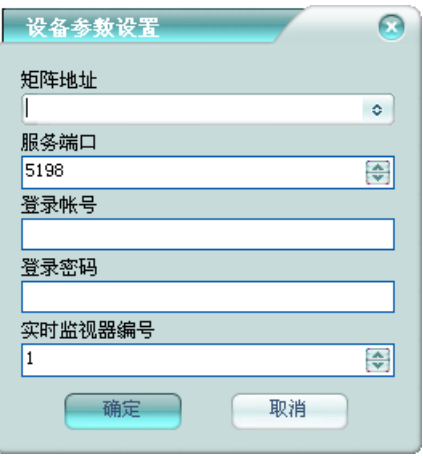

矩阵地址:矩阵的 IP 地址。

服务端口:矩阵接收控制数据的网络端口。

登录帐号:登录矩阵的帐号。

登录密码:登录矩阵的密码。

实时监视器号: 指定显示平台所选择摄像机的监视器。

### **16 HOSHOO** 数字视频

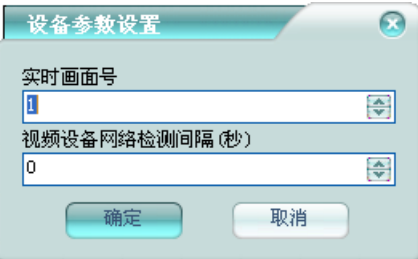

视频设备网络检测间隔(秒): 指定检测视频设备网络状态的间隔时间。为 0 时,不检测是否视频设备脱网。 实时画面号:指定显示平台所选择摄像机的视频显示窗的画面号。

#### 增加视频设备

将弹出增加视频设备框, 如下图: 在平台软件中操作面板里的矩阵系统面板组上,点击【HOSHOO 数字视频】 下【视频设备】,功能区将显示视频设备数据栅格。右键菜单,点击【增加】,

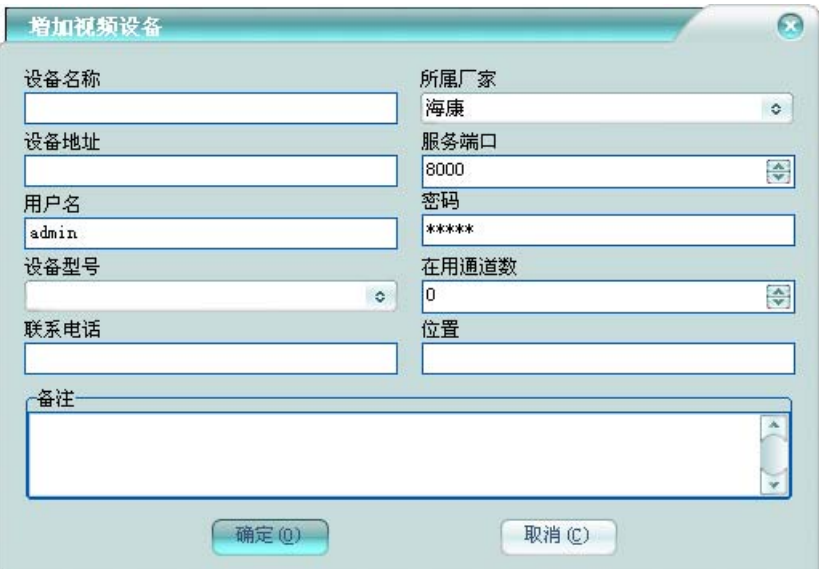

设备名称:该视频设备的名称。

所属厂家:该视频设备所属的厂家。需要选择正确的厂家,以使用相应的驱 动连 接设备。

设备地址: 该视频设备的IP地址或者域名。

服务端口:该视频设备的通讯端口。

用户名:登录该视频设备的用户名。

密码: 登录该视频设备的密码。

设备型号: 该视频设备的型号或者相应参数。

在用通道数:该视频设备的使用实际的通道个数。在用通道数为0, 则实际 使用的通道数为设备通道数。

可录入视频设备的联系信息及视频设备注。增加视频设备之后,一般会自 动增加其摄像机到平台摄像机里。

#### 增加摄像机

在平台软件中操作面板里的矩阵系统面板组上,点击【HOSHOO 数字视频】 下【摄像机】,功能区将显示摄像机数据栅格。右键菜单,点击【增加】,将弹 出增加摄像机框,如下图:

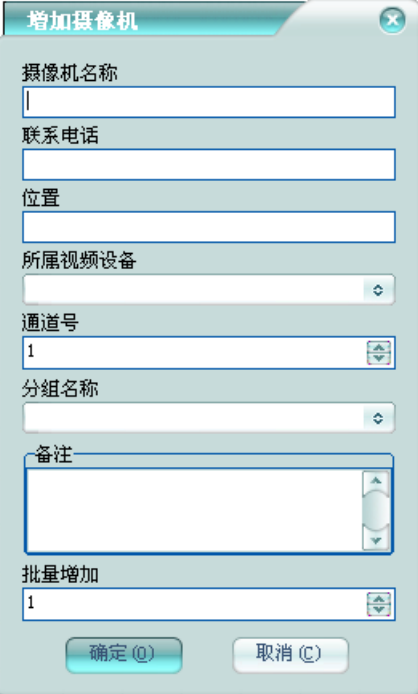

摄像机名称:该摄像机在平台中的摄像机名称,不允许重复。 分组名称: 该摄像机所在分组的名称。 批量增加: 批量增加多个摄像机, 多于 1 时, 对摄像机名称和通道号自增。 所属视频设备:该摄像机所属的视频设备。 通道号:该摄像机在视频设备上的通道号。 可录入摄像机的联系信息及摄像机备注。

#### 增加监视器

平台将视频显示窗的画面当作矩阵监视器。在平台软件中操作面板里的矩阵 系统面板组上,点击【HOSHOO 数字视频】下【监视器】,功能区将显示监视器 数据栅格。右键菜单,点击【增加】,将弹出增加监视器框,如下图:

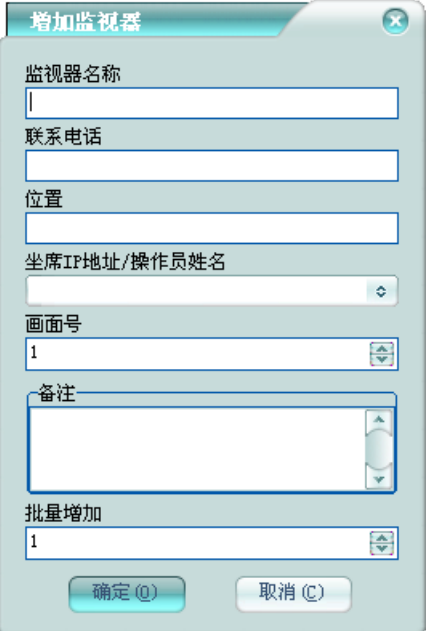

监视器名称:该监视器在平台中的监视器名称,不允许重复。

坐席 IP 地址/操作员姓名: 该监视器所在坐席 IP 地址或者操作员姓名。为 空,则为服务器;为[],则为广播到所有。

画面号:该监视器在视频显示窗的画面号。

批量增加:批量增加多个监视器,多于1时,对监视器名称和画面号自增。 可录入监视器的联系信息及监视器备注。

#### 增加预置位

在平台软件中操作面板里的矩阵系统面板组上,点击【HOSHOO 数字视频】 下【预置位】,功能区将显示预置位数据栅格。右键菜单,点击【增加】,将弹 出增加预置位框,如下图:

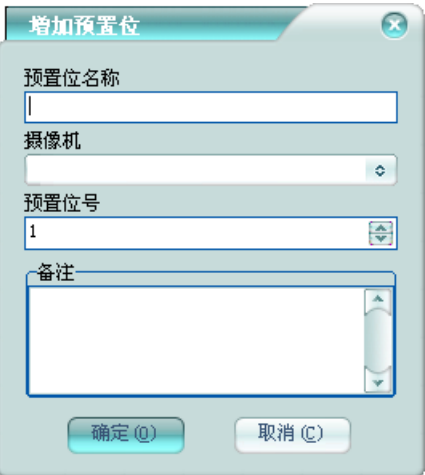

预置位名称:该预置位在平台中的预置位名称,不允许重复。 摄像机:该预置位所属的摄像机。 预置位号:该预置位在摄像机上的预置位号。 可录入预置位备注。

### **17** 海康解码器

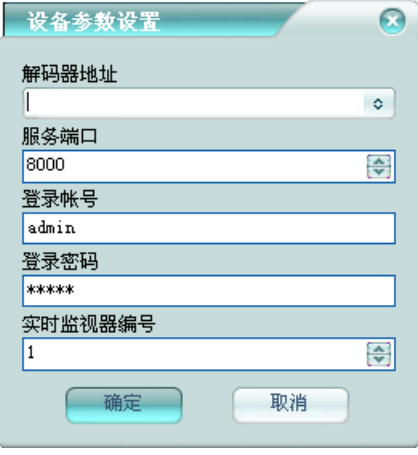

矩阵地址:解码器的 IP 地址。

服务端口: 解码器接收控制数据的网络端口。

登录帐号:登录解码器的帐号。

登录密码:登录解码器的密码。

实时监视器号: 指定显示平台所选择摄像机的监视器。

### **18** 大华解码器

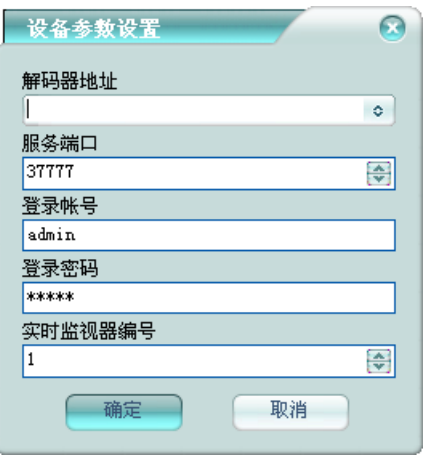

矩阵地址:解码器的 IP 地址。

服务端口: 解码器接收控制数据的网络端口。

登录帐号:登录解码器的帐号。

登录密码: 登录解码器的密码。

实时监视器号:指定显示平台所选择摄像机的监视器。

# 第六章 联动输出点

# **1 BOSCH DSR32**

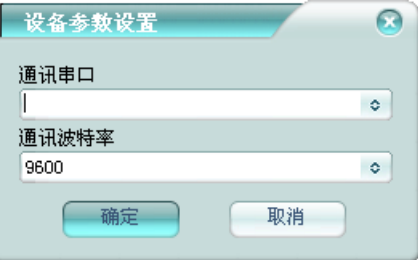

通讯串口:与联动输出板通讯的串口。 通讯波特率:与联动输出板通讯的串口波特率。 点号为 1000 的联动输出点用于复位继电器。

# **2 CW6116(**丛文 **6116)**

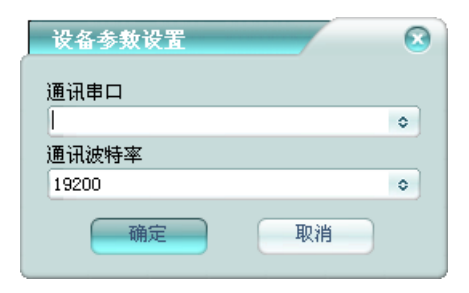

通讯串口:与联动输出板通讯的串口。 通讯波特率:与联动输出板通讯的串口波特率。

## **3 A1232**

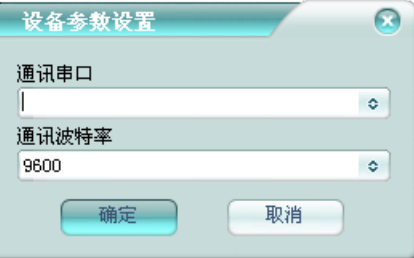

点号为 1000 的联动输出点用于复位继电器。 通讯串口:与联动输出板通讯的串口。 通讯波特率:与联动输出板通讯的串口波特率。

# **4 C2000-A(**康耐德**)**

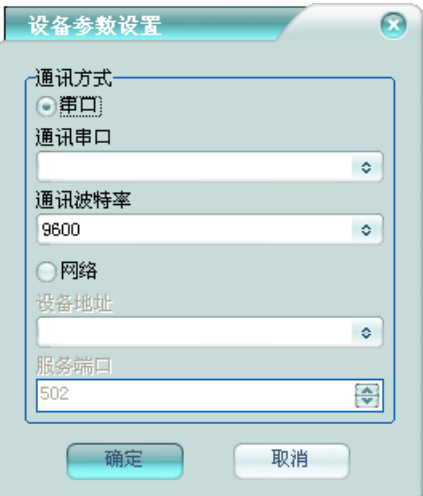

通讯串口:与 C2000-A 通讯的串口。 通讯波特率:与 C2000-A 通讯的串口波特率。 设置地址:C2000-A 的 IP 地址。

服务端口: C2000-A 的通讯端口。

在联动输出点资料中设备地址填写设备号,平台通过设备地址与设备关联。

### **5** 兰星联动板

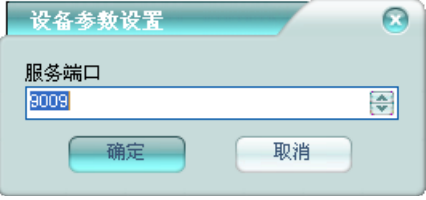

服务端口:平台接收联动板连接的网络端口。

在联动输出点资料中板号填写联动板的分区地址,设备地址填写联动板的 IP 地址,平台通过设备地址与设备关联。

# 第七章 视频系统

## **1 H3C**

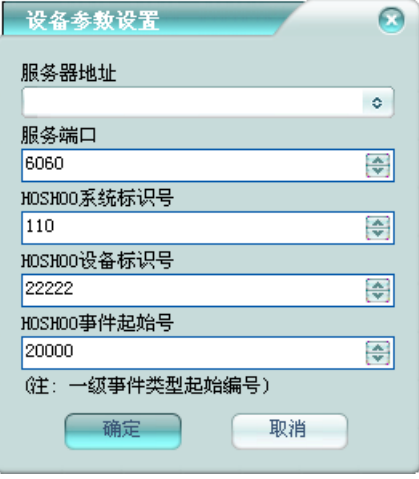

服务器地址: 视频系统服务器所在计算机的地址。

服务端口: 视频系统服务器的通讯网络端口。

**HOSHOO** 系统标识号:平台在视频系统中对应的系统标识号。

**HOSHOO** 设备标识号:平台设备在视频系统中对应的设备标识号。

HOSHOO 事件起始号: 平台事件在视频系统中对应的事件起始号(一级事 件类型起始编号)。

## **2** 杭州天视

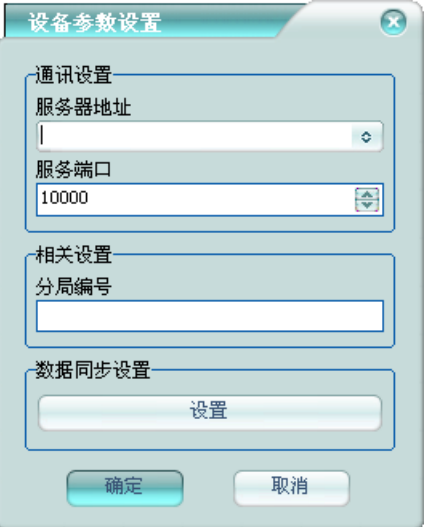

服务器地址: 视频系统服务器所在计算机的地址。

服务端口: 视频系统服务器的通讯网络端口。

分局编号:平台在视频系统中对应的分局编号。

数据同步设置:平台与视频系统同步数据用的中间数据库及同步资料设置。

# **3** 华为

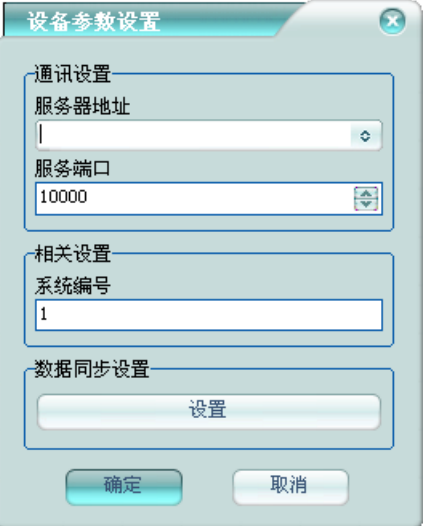

服务器地址: 视频系统服务器所在计算机的地址。

服务端口: 视频系统服务器的通讯网络端口。

系统编号:平台在视频系统中对应的系统编号。

数据同步设置: 平台与视频系统同步数据用的中间数据库及同步资料设置。

### **4 HOSHOO** 标准视频集成

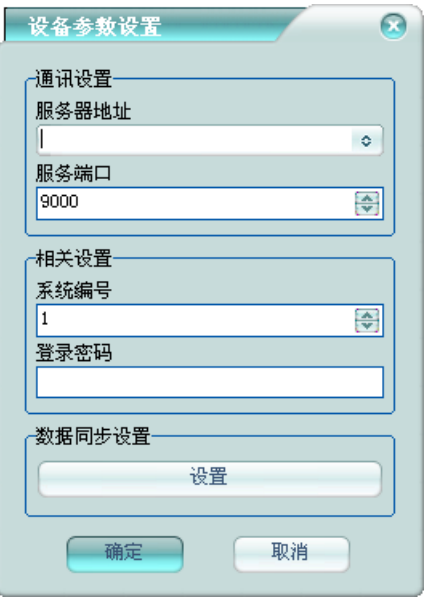

服务器地址:视频系统服务器所在计算机的地址。

服务端口: 视频系统服务器的通讯网络端口。

系统编号:平台在视频系统中对应的系统编号。

登录密码:登录视频系统的密码。

数据同步设置:平台与视频系统同步数据用的中间数据库及同步资料设置。

HOSHOO 标准视频集成是平台与视频系统的标准集成接口,视频系统采用 HOSHOO 标准视频集成协议与平台进行集成。

### **5** 海康 **81** 平台

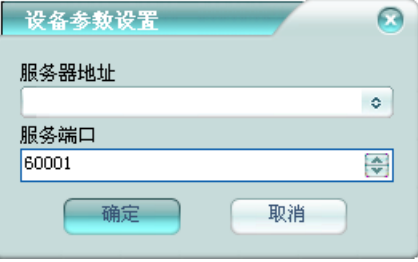

服务器地址: 视频系统服务器所在计算机的地址。 服务端口: 视频系统服务器的通讯网络端口。

### **6** 海康 **82** 平台

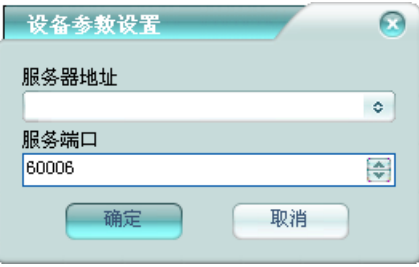

服务器地址: 视频系统服务器所在计算机的地址。 服务端口: 视频系统服务器的通讯网络端口。

# 第八章 电子围栏

### **1 Steer**

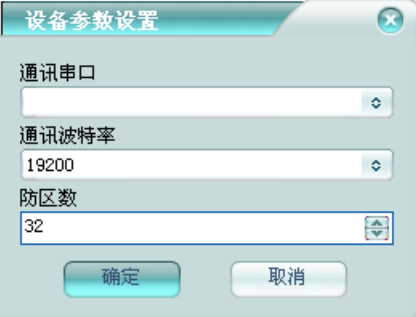

通讯串口:与主机通讯的串口。

通讯波特率:与主机通讯的串口波特率。

防区数: 主机的防区总数。

在报警用户中,增加主机用户,所属设备选择 Steer 安装的设备,子系统填 1, 即可将 Steer 电子围档整合到平台报警系统中。

### **2** 兰星

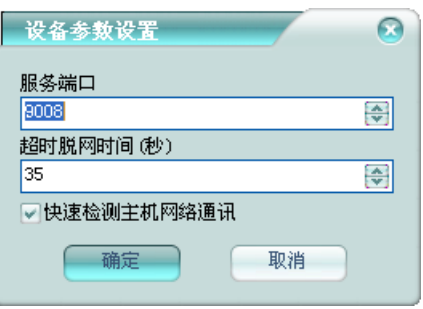

服务端口:平台接收主机数据的网络端口。

超时脱网时间**(**秒**)**:主机超时脱网的时间。为 0 时,不检测是否脱网。

**快速检测主机网络通讯:** 是否快速检测通讯状态。

在报警用户中,增加主机用户,所属设备选择兰星安装的设备,子系统填 1, 网络地址填主机的 IP 地址, 即可将兰星电子围档整合到平台报警系统中, 平台 通过网络地址与用户关联。

# 第九章 消防系统

# **1 Notifier(Honeywell)**

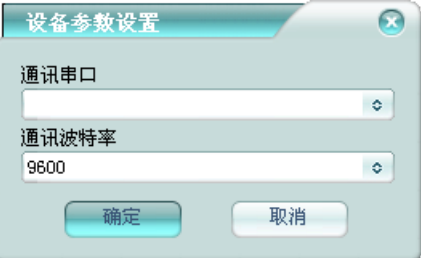

通讯串口:与设备通讯的串口。 通讯波特率:与设备通讯的串口波特率。

# 第十章 对讲系统

### **1** 来邦

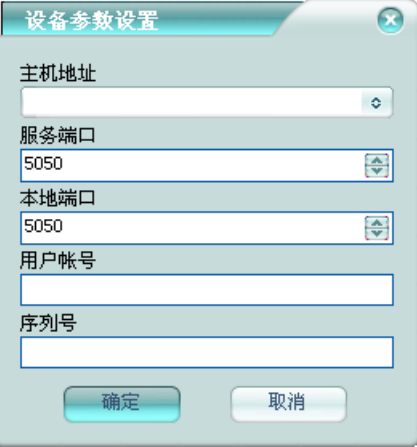

主机地址:对讲主机的 IP 地址。

服务端口: 对讲主机接收控制命令的网络端口。

本地端口:平台接收对讲主机数据的网络端口。

用户帐号:登录对讲主机的帐号。

序列号:登录对讲主机的序列号。
### 第十一章 其他系统

#### **1** 网络 设备检测

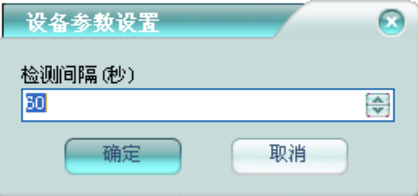

检测间隔(秒): 对网络设备的检测间隔时间。

### **2** 共 创智拓

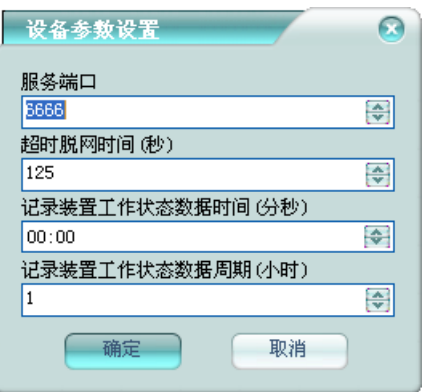

服务端口: 平台接收状态监测装置数据的网络端口。

超时脱网时间(分秒): 设备超时脱网的时间。为 0 时, 不检测是否脱网。

记录装置工作状态数据时间(分秒): 指定平台在几分几秒定时记录装置工作 状态数据到历史数据。

记录装置工作状态数据周期(小时): 指定平台记录装置工作状态数据到历史 数据的周期,单位为小时;为 0 时,则不记录到历史数据。

厂家数据点号说明(DevID 为状态监测装置 ID):

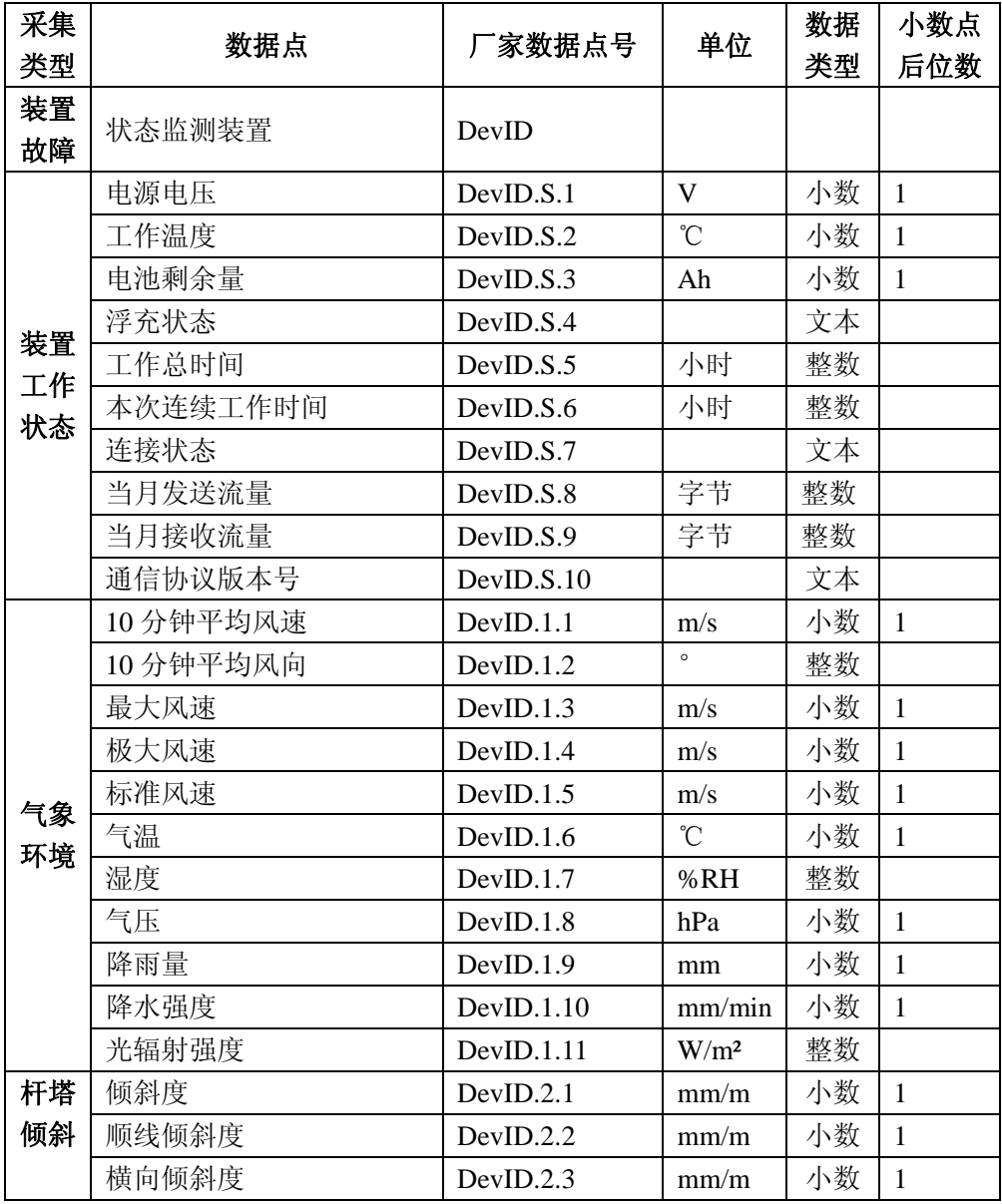

第十一章 其他系统

|          | 顺线倾斜角          | DevID.2.4   | $\circ$         | 小数 | $\overline{2}$ |  |  |
|----------|----------------|-------------|-----------------|----|----------------|--|--|
|          | 横向倾斜角          | DevID.2.5   | $\circ$         | 小数 | $\overline{2}$ |  |  |
| 微风       | 动弯应变幅值         | DevID.3.1.N | $\mu \epsilon$  | 整数 |                |  |  |
| 振动       | 弯曲振幅           | DevID.3.2.N | mm              | 小数 | $\mathbf{1}$   |  |  |
| 特征       | 微风振动频率         | DevID.3.3.N | Hz              | 小数 | $\mathbf{1}$   |  |  |
| 量        | 说明: N 为微风振动球序号 |             |                 |    |                |  |  |
|          | 导线弧垂           | DevID.4.1   | m               | 小数 | 3              |  |  |
| 导线       | 导线对地距离         | DevID.4.2   | m               | 小数 | $\overline{3}$ |  |  |
| 弧垂       | 线夹出口处导切与水平角    | DevID.4.3   | $\circ$         | 小数 | $\overline{2}$ |  |  |
|          | 测量法标识          | DevID.4.4   |                 | 整数 |                |  |  |
| 导线       | 线温             | DevID.5.1.N | $\rm ^{\circ}C$ | 小数 | $\mathbf{1}$   |  |  |
| 温度       | 说明: N 为导线测温球序号 |             |                 |    |                |  |  |
|          | 等值覆冰厚度         | DevID.6.1   | mm              | 小数 | $\mathbf{1}$   |  |  |
| 覆冰       | 综合悬挂载荷         | DevID.6.2   | $\overline{N}$  | 小数 | $\mathbf{1}$   |  |  |
| 及不       | 不均衡张力差         | DevID.6.3   | $\mathbf N$     | 小数 | $\mathbf{1}$   |  |  |
| 均衡       | 传感器的原始拉力值      | DevID.6.4.N | ${\bf N}$       | 小数 | $\mathbf{1}$   |  |  |
| 张力       | 传感器的绝缘子串风偏角    | DevID.6.5.N | $\circ$         | 小数 | $\overline{2}$ |  |  |
| 差        | 传感器的绝缘子串偏斜角    | DevID.6.6.N | $\circ$         | 小数 | $\overline{2}$ |  |  |
|          | 说明: N 为传感器序号   |             |                 |    |                |  |  |
|          | 风偏角            | DevID.7.1   | $\circ$         | 小数 | $\overline{2}$ |  |  |
| 导线<br>风偏 | 偏斜角            | DevID.7.2   | $\circ$         | 小数 | $\overline{c}$ |  |  |
|          | 最小电气间隙         | DevID.7.3   | m               | 小数 | $\overline{3}$ |  |  |
|          | 舞动幅值           | DevID.8.1.N | m               | 小数 | $\overline{3}$ |  |  |
| 导线       | 垂直舞动幅值         | DevID.8.2.N | m               | 小数 | $\overline{3}$ |  |  |
| 舞动       | 水平舞动幅值         | DevID.8.3.N | m               | 小数 | $\overline{3}$ |  |  |
| 特征       | 舞动椭圆倾斜角        | DevID.8.4.N | $\circ$         | 小数 | $\overline{2}$ |  |  |
| 量        | 舞动频率           | DevID.8.5.N | Hz              | 小数 | $\overline{2}$ |  |  |
|          | 说明: N 为舞动球序号   |             |                 |    |                |  |  |
| 现场       | 等值附盐密度, 即盐密    | DevID.9.1   | mg/cm           | 小数 | 3              |  |  |
| 污秽       | 不溶物密度, 即灰密     | DevID.9.2   | mg/cm           | 小数 | $\overline{3}$ |  |  |
| 度        | 日最高温度          | DevID.9.3   | $\rm ^{\circ}C$ | 小数 | $\mathbf{1}$   |  |  |
|          |                |             |                 |    |                |  |  |

第十一章 其他系统

|    | 日最低温度          | DevID.9.4    | °C             | 小数 |   |
|----|----------------|--------------|----------------|----|---|
|    | 日最大湿度          | DevID.9.5    | %RH            | 整数 |   |
|    | 日最小湿度          | DevID.9.6    | %RH            | 整数 |   |
| 微风 | 微风振动信号         | DevID.10.1.N | $\mu \epsilon$ | 小数 |   |
| 振动 | 说明: N 为微风振动球序号 |              |                |    |   |
| 波形 |                |              |                |    |   |
| 信号 |                |              |                |    |   |
| 导地 | X 方向相对位移量      | DevID.11.1.N | m              | 小数 | 3 |
| 线舞 | Y 方向相对位移量      | DevID.11.2.N | m              | 小数 | 3 |
| 动轨 | Z 方向相对位移量      | DevID.11.3.N | m              | 小数 | 3 |
| 迹  | 说明: N 为舞动球序号   |              |                |    |   |

#### **3 HOSHOO** 人脸识别

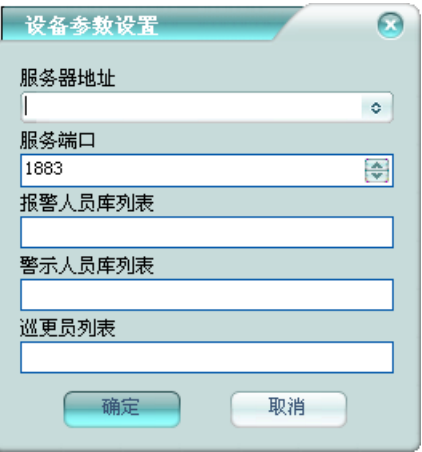

服务器地址: HOSHOO 人脸识别服务器的地址。

服务端口: HOSHOO 人脸识别服务器的服务端口。

报警人员库列表:报警人员在 HOSHOO 人脸识别系统里的布控人员库编号 列表,在平台做检测人脸识别报警用。

列表 ,在平台做检测人脸识别警示用。 警示人员库列表:警示人员在 HOSHOO 人脸识别系统里的布控人员库编号

巡更员列表:巡更员在 HOSHOO 人脸识别系统里的人员编号列表,在平台 做在线巡更用。

# **4** 科蓝通信

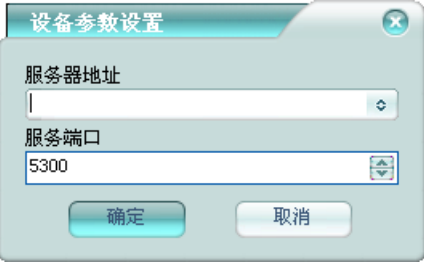

服务器地址: 科蓝通信服务器的地址。 服务端口: 科蓝通信服务器的服务端口。

# **5 Face++(**旷视**)**

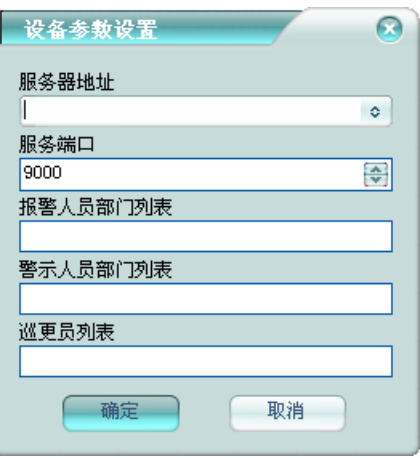

服务器地址: Face++人脸识别服务器的地址。 服务端口: Face++人脸识别服务器的服务端口。

报警人员部门列表: 报警人员在 Face++人脸识别系统里的人员部门名称列 表,在平台做检测人脸识别报警用。

警示人员部门列表: 警示人员在 Face++人脸识别系统里的人员部门名称列 表,在平台做检测人脸识别警示用。

巡更员列表: 巡更员在 Face++人脸识别系统里的人员编号列表, 在平台做 在线巡更用。

# 第十二章 功能设备

# **1** 深圳励研显示屏

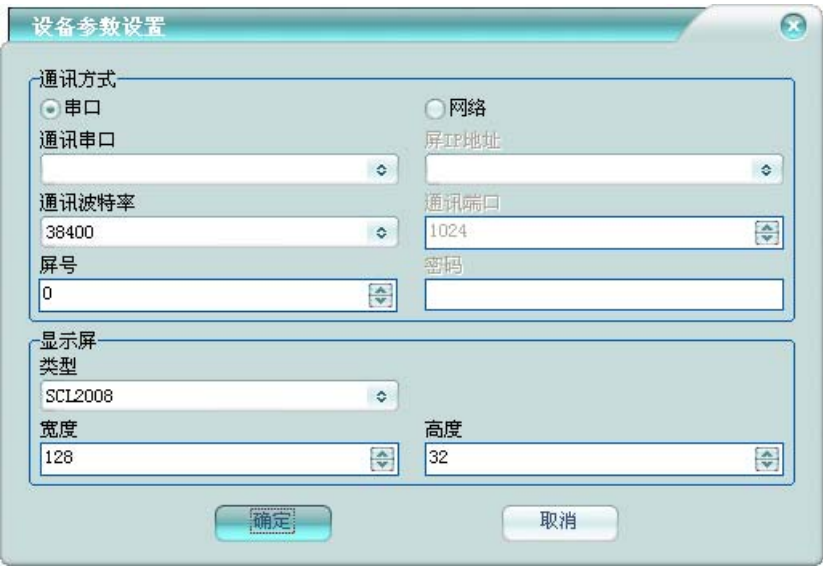

串口: 选择与显示屏通讯的串口及波特率。

网络:指定显示屏的 IP 地址、通讯端口和密码。

屏号: 指定要连接的显示屏号。

显示屏:选择显示屏的类型,设置屏的宽度和高度。

# **2** 邮件服务

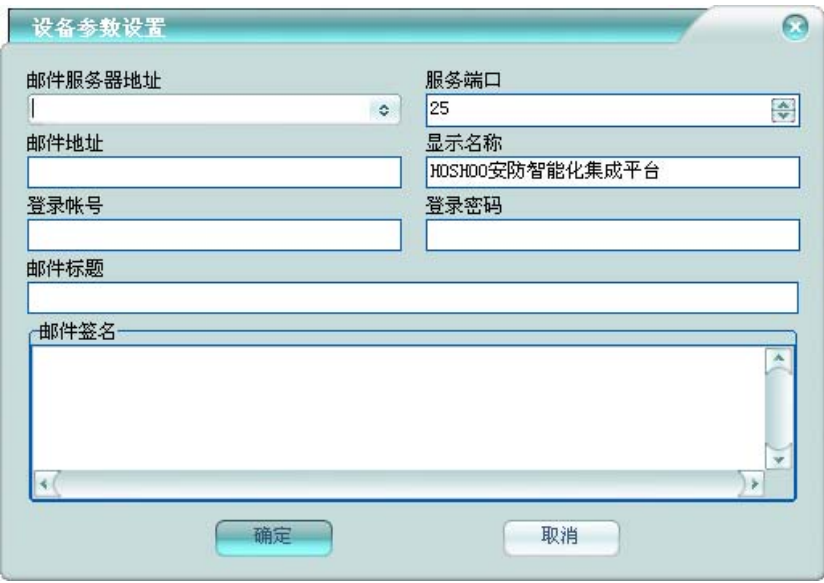

邮件服务器地址:指定邮件服务器的地址。

服务端口: 指定邮件服务器的服务端口。

邮件地址:指定发送邮件帐户的邮箱地址。

显示名称: 指定发送邮件时发送人的显示名称。

登录帐号: 指定登录邮件服务器的帐号名称。

登录密码: 指定登录邮件服务器的密码。

邮件标题:指定发送邮件里的默认邮件标题。

邮件签名:指定发送邮件里的邮件签名,在发送的时候,将自动添加到邮件 末尾。

# **3** 短信服务

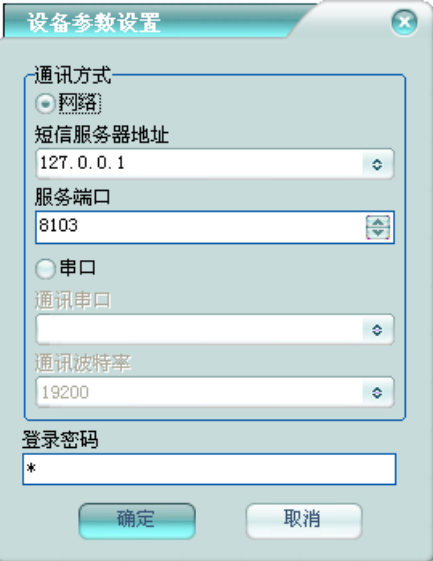

网络:短信服务器所在计算机的地址和服务端口。 串口:选择与短信服务器通讯的串口及波特率。 登录密码:登录短信服务器的密码。

**4** 虚拟 **685** 接收机

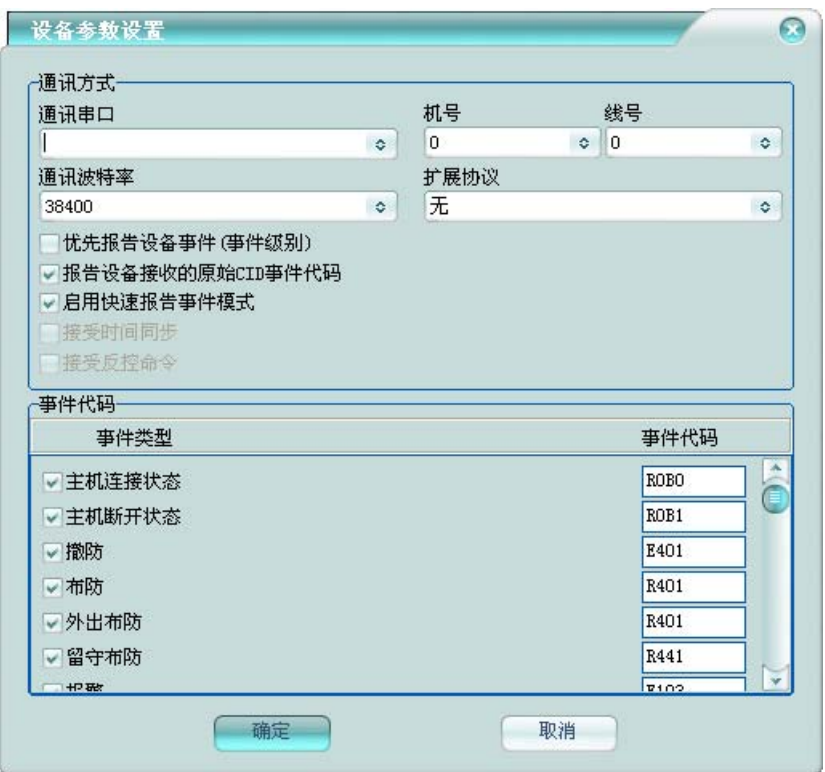

通讯串口:与计算机通讯的串口。

通讯波特率:与计算机通讯的串口波特率。

机号:接收机的机号。

线号:接收机里的卡号或者线号。

扩展协议:设置扩展协议类型。无,则为标准 685 协议;扩展协议,则为在 先标准 685 协议的基础上做了些扩展,支持时间同步、反控和 8 位用户编号及报 告 IP 等信息。

优先报告设备事件(事件级别): 选择该项, 则先报告接收到的设备事件, 再 报告平台生成的事件;不选择,则按事件生成的顺序报告。

报告设备接收的原始 CID 事件代码: 报告的时候采用设备报上来的代码, 而不是采用在平台设备的事件代码。

启用快速报告事件模式: 启用, 则一次报告多条; 不启用, 一次只一条。

76

接受时间同步:是否接受第三方应用同步过来的系统时间。 接受反控命令:是否接受第三方应用的反控命令,如布/撤防控制等。 事件代码:设置事件是否报告,及报告的事件代码。

# **5 IISFREE**

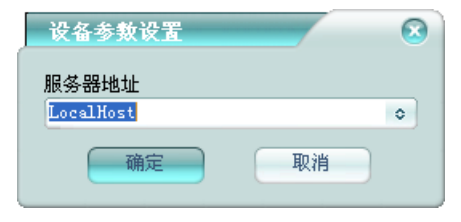

服务器地址: IISFREE 服务器所在计算机的地址。 联动输出点设备地址为子网号,板号为设备号,点号为回路号。